**UNIVERSIDADE TECNOLÓGICA FEDERAL DO PARANÁ DEPARTAMENTO ACADEMICO DE ELETROTÉCNICA CURSO SUPERIOR DE TECNOLOGIA EM AUTOMAÇÃO INDUSTRIAL**

> **FELIPE DOMENI DA SILVA FERNANDES GABRIEL MARTIN CASTANHO LEANDRO DE OLIVEIRA GOMES**

# **FRESA CNC CONTROLADA POR MICROCONTROLADOR**

**TRABALHO DE CONCLUSÃO DE CURSO**

**CURITIBA 2017**

# **FELIPE DOMENI DA SILVA FERNANDES GABRIEL MARTIN CASTANHO LEANDRO DE OLIVEIRA GOMES**

# **FRESA CNC CONTROLADA POR MICROCONTROLADOR**

Trabalho de Conclusão de Curso de graduação, apresentado como prérequisito para a obtenção do título de Tecnólogo, do Curso Superior de Tecnologia em Automação Industrial do Departamento Acadêmico de Eletrotécnica – DAELT – da Universidade Tecnológica Federal do Paraná – UTFPR.

Orientador: Prof. Dr. Marcelo Rodrigues

**CURITIBA 2017**

## **FELIPE DOMENI DA SILVA FERNANDES GABRIEL MARTIN CASTANHO LEANDRO DE OLIVEIRA GOMES**

# **FRESA CNC CONTROLADA POR MICROCONTROLADOR**

Este Trabalho de Diplomação foi julgado e aprovado como requisito parcial para a obtenção do Título de **Tecnólogo em Automação Industrial**, do **Curso Superior de Tecnologia em Automação Industrial** da **Universidade Tecnológica Federal do Paraná**.

Curitiba, 29 de junho de 2017.

Prof. Me. Ednilson Soares Maciel Coordenador de Curso Departamento Acadêmico de Eletrotécnica

\_\_\_\_\_\_\_\_\_\_\_\_\_\_\_\_\_\_\_\_\_\_\_\_\_\_\_\_\_\_\_\_\_\_\_\_

\_\_\_\_\_\_\_\_\_\_\_\_\_\_\_\_\_\_\_\_\_\_\_\_\_\_\_\_\_\_\_\_\_\_\_\_ Prof. Me. Thiago Alberto Rigo Passarin .

Responsável pelo Trabalho de Diplomação da Tecnologia Departamento Acadêmico de Eletrotécnica

#### **BANCA EXAMINADORA**

\_\_\_\_\_\_\_\_\_\_\_\_\_\_\_\_\_\_\_\_\_\_\_\_\_\_\_\_\_\_\_\_\_\_\_\_\_ Prof. Me. José da Silva Maia Universidade Tecnológica Federal do Paraná

\_\_\_\_\_\_\_\_\_\_\_\_\_\_\_\_\_\_\_\_\_\_\_\_\_\_\_\_\_\_\_\_ Prof. Dr. Marcelo Rodrigues Universidade Tecnológica Federal do Paraná **Orientador** 

\_\_\_\_\_\_\_\_\_\_\_\_\_\_\_\_\_\_\_\_\_\_\_\_\_\_\_\_\_\_\_\_\_\_\_\_\_ Prof.ª Dra. Lilian Moreira Garcia Universidade Tecnológica Federal do Paraná

\_\_\_\_\_\_\_\_\_\_\_\_\_\_\_\_\_\_\_\_\_\_\_\_\_\_\_\_\_\_\_\_\_\_\_\_\_ Prof.ª Dra. Luciane Brandalise Universidade Tecnológica Federal do Paraná

A Folha de Aprovação assinada encontra-se na Coordenação do Curso.

A equipe dedica esse trabalho as famílias Pelos momentos de ausência E a comunidade acadêmica da UTFPR Pelo aprendizado

### **RESUMO**

FERNANDES, Felipe D. S., CASTANHO, Gabriel M. GOMES, Leandro O. **FRESA CNC CONTROLADA POR MICROCONTROLADOR**. 2017. 63p. Trabalho de conclusão de curso de tecnologia em automação industrial – Departamento acadêmico de eletrotécnica, Universidade Tecnológica Federal do Paraná, Curitiba, PR 2017.

O presente trabalho aborda a evolução das máquinas ferramentas as quais são responsáveis pela criação de peças e também pela criação de outras máquinas. Tendo em vista a movimentação da máquina, que antes era capaz de mover apenas um eixo por vez, para controles mais modernos capazes de mover simultaneamente os três eixos. Sendo as máquinas ferramentas mais primitivas controladas por mãos humanas e que normalmente exigiam mais de um operador, os sistemas atuais evoluíram radicalmente, onde apenas um operador atua no controle geral da máquina. Essa forma de usinar dispensando a mão de obra excedente exigiu a inserção dos computadores nos meios industriais. Com a necessidade de criar cada vez mais peças iguais e com menores desperdícios e tempo de produção, os comandos numéricos tiveram seu destaque no setor industrial. Por conseguinte, o uso de controles computadorizados, antes considerados artigo de luxo, nos tempos atuais se fazem indispensáveis. Assim objetivou-se construir um protótipo de uma fresadora CNC (comando numérico computadorizado). O desenvolvimento da mesma exigiu integrar vários *softwares* a fim de obter um protótipo totalmente automatizado. Para tal, a comunicação entre o Arduino e o computador foi feita utilizando o *Software Universal Gcode Sender*, o qual somado ao GRBL permitiu a programação do microcontrolador. A modelagem em 3D foi executada com o auxílio do *Sketchup Make*. Todos os programas utilizados são gratuitos e apresentaram uma boa interação entre si e o Arduino. Para comprovar o funcionamento geral da estrutura foram usinadas peças em dois materiais diferentes, sendo eles o acrílico e o MDF os quais permitiram comprovar que projetos CNC baseados em microcontroladores funcionam corretamente.

**Palavras-chave:** Máquina ferramenta. Fresa CNC. CNC com microcontrolador.

## **ABSTRACT**

FERNANDES, Felipe D. S., CASTANHO, Gabriel M. GOMES, Leandro O. **CNC MILLING CUTTER CONTROLLED BY MICROCONTROLLER**. 2017. 63p. Course conclusion work of technology in industrial automation– Academic department of electro technics, Federal Technological University of Paraná, Curitiba, PR 2017.

The following task talks about the evolution of the tool machines that are responsible for the creation of pieces and even of other machines. Looking for the machine moves, that in the past was able to move only one axis for attempt, for more modern controls that are capable of moving the three axes simultaneously. The most primitive tool machines were controlled by human hands and normally needed more than one operator, the current systems radically evolved to a system that only one operator acts in the general control of the machine. This way to machine avoiding the over manpower demanded the inclusion of computers in the industrial environment. With the need of create each time more equal pieces and with less waste of time and production, the numerical control had their feature in the industrial department. Consequently, the use of computerized controls, previously considered lux articles, currently is indispensable. Thereby it was aimed to construct a prototype of a CNC milling (computer numeric control). The development of the machine required the integration of several computer programs in order to obtain a prototype full automatized. For such, the communication between the Arduino and the computer was done using the software Universal Gcode Sender, which in addition to GRBL allowed the programming of the microcontroller. The 3D modeling was done with the software Sketchup Make. All the software used are open source and had a fine interaction between them and Arduino. To prove the general operation of the structure were machined pieces in two different materials, being them acrylic and MDF those allowed prove that CNC projects based on microcontrollers work correctly.

**Keywords:** Tool machine. CNC milling cutter. CNC with microcontroller.

# LISTA DE ILUSTRAÇÕES

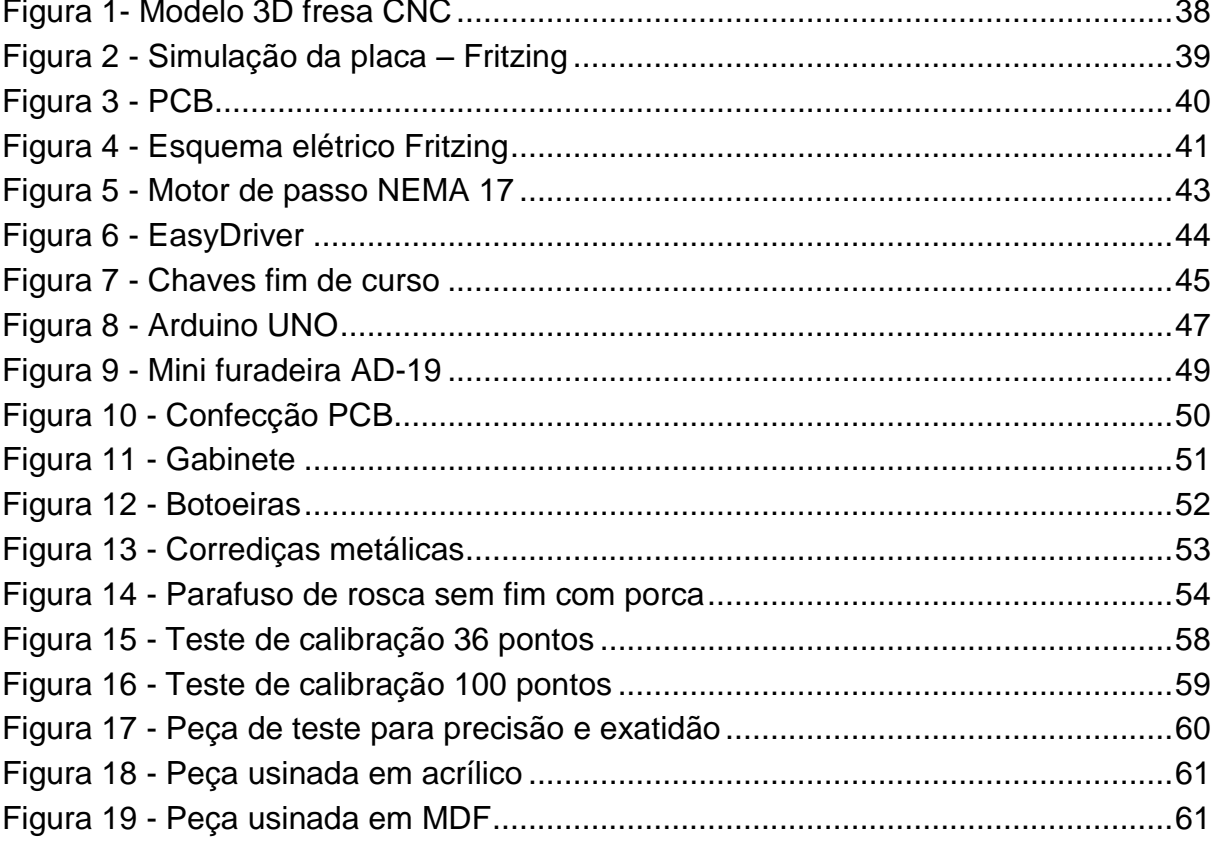

## **LISTA DE SIGLAS**

- 3D Três dimensões<br>APR Análise Prelimina
- APR Análise Preliminar de Riscos<br>CLP Controlador Iógico programáy
- Controlador lógico programável
- CN Comando Numérico
- CNC Comando Numérico Computadorizado
- FAA Força Aérea Americana<br>FTA Fault Tree Analysis
- Fault Tree Analysis
- PPR Passos Por Revolução
- RPM Rotações Por Minuto<br>TPM Total Productive Main
- **Total Productive Maintenance**
- UGS Universal Gcode Sender
- USP Universidade de São Paulo
- VCC Volts em corrente contínua

## **LISTA DE ACRÔNIMOS**

- CAD Computer Aided Design<br>CAE Computer Aided Enginee
- CAE Computer Aided Engineering<br>CAM Computer Aided Manufacturing
- **Computer Aided Manufacturing**
- EAP Estrutura Análitica do projeto
- FMEA Failure Mode and Effect Analysis
- MIT Massachusetts institute of technology<br>NEMA National Electrical Manufacturing Asso
- National Electrical Manufacturing Association
- NIST National Institute of Standards of Technology

# **SUMÁRIO**

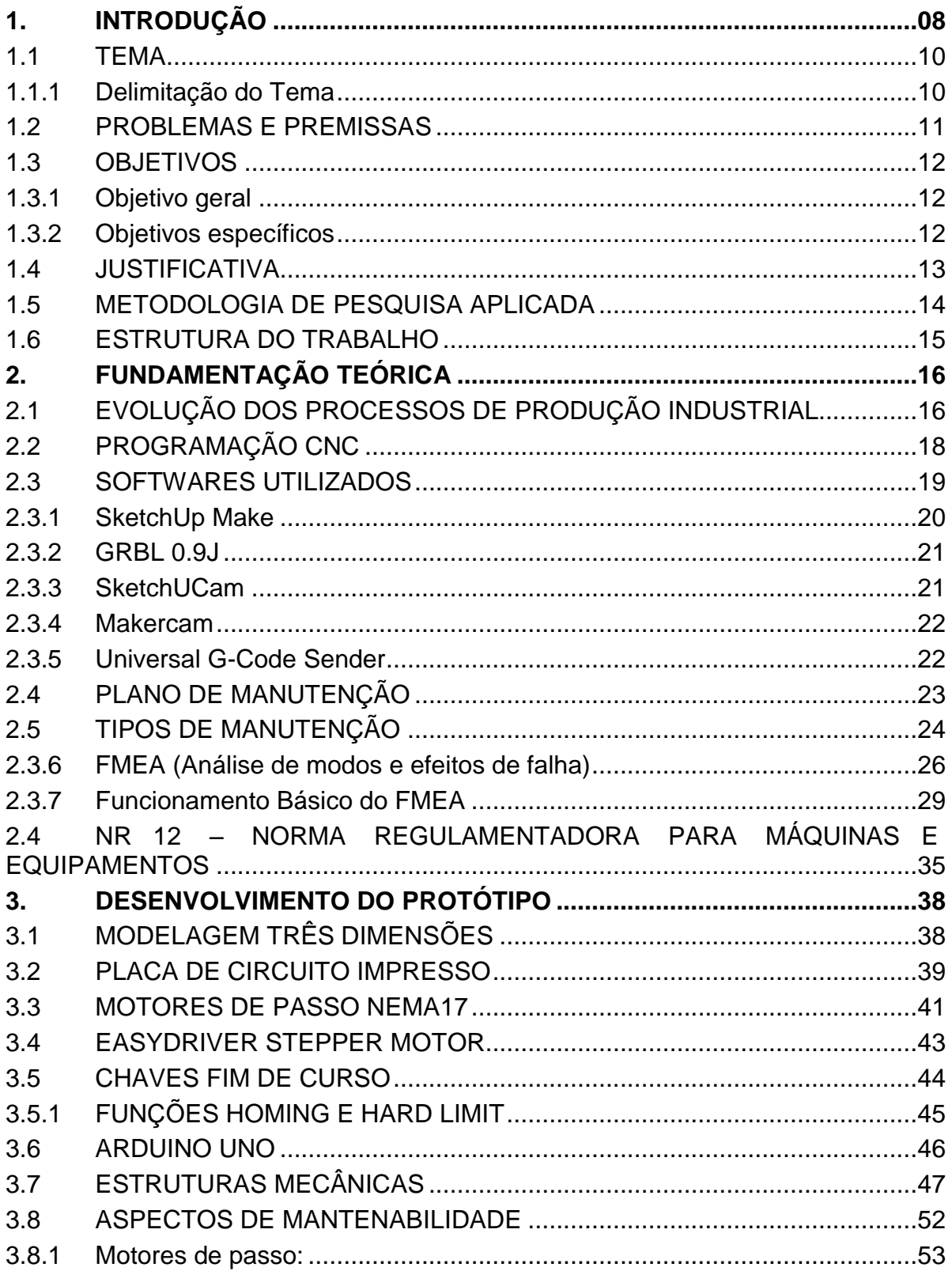

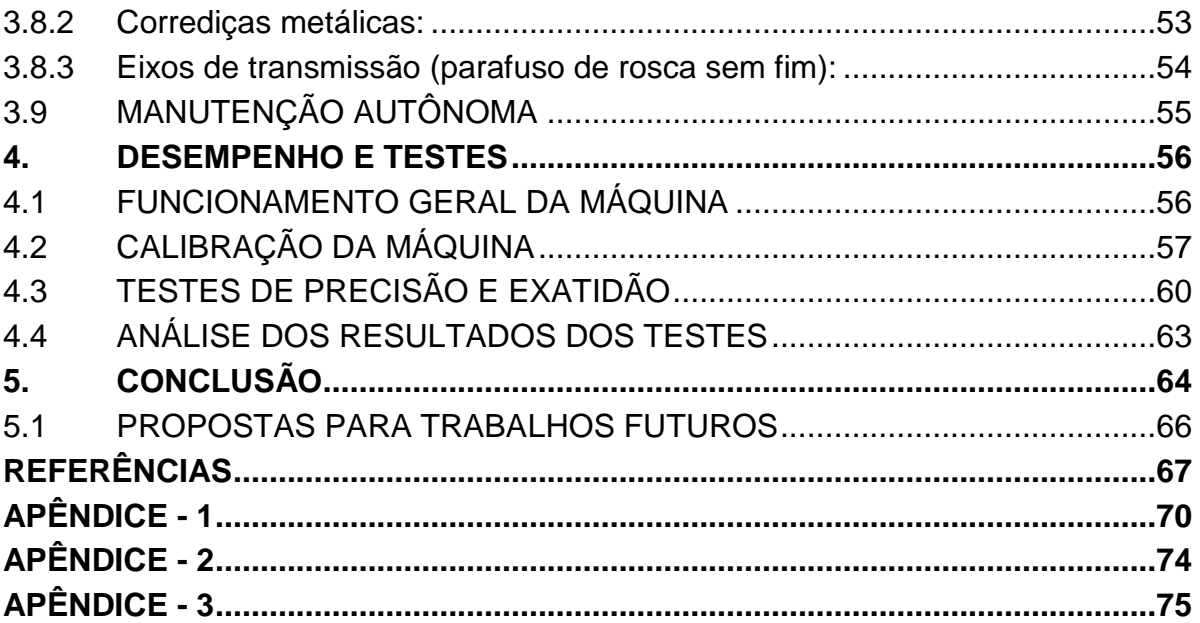

### <span id="page-11-0"></span>**1. INTRODUÇÃO**

Este capítulo abordará a utilização de um microcontrolador (Arduino UNO) para realizar o controle de uma fresa CNC, a qual permitirá a criação de peças a partir de um projeto pré-definido no controlador. O detalhamento do problema de pesquisa e as premissas adotadas, metodologias aplicadas, bem como os objetivos e suas justificativas, contando com o auxílio de um fluxograma do desenvolvimento e o diagrama de Gantt utilizado ao decorrer do projeto também serão partes integrantes deste capítulo.

Dentro do processo fabril o desenvolvimento de máquinas para aumentar a velocidade da produção, repetibilidade, bem como a melhoria da qualidade da mesma, se fez ao decorrer dos anos cada vez mais necessário. Esse fato trouxe consigo a necessidade de criar e aprimorar também as máquinas que fazem peças e máquinas para fazerem máquinas, a fim de aprimorar a qualidade das mesmas. Assim as máquinas usadas para criar peças, as máquinas ferramentas, que eram limitadas a movimentação de um eixo por vez e dependiam totalmente da execução manual começaram a ganhar maior importância.

Américo Luiz de Azevedo (2008) afirma que a FAA - força aérea americana, em 1947 se deu conta da importância das máquinas ferramenta e de como elas poderiam representar um grande avanço na fabricação de aviões e materiais bélicos. A partir disso custeou projetos para pesquisa e desenvolvimento de tecnologias que aprimorassem a qualidade das mesmas, sendo que em 1953 demonstrou o protótipo da máquina de comando numérico no MIT.

Inicialmente as máquinas de comando numérico tinham rotinas baseadas em diversos métodos, os quais ainda necessitavam da ação humana para poderem executar corretamente. Avanços em estudos sobre novas tecnologias permitiram que os cartões magnéticos, fitas perfuradas e afins fossem ao longo do tempo sendo substituídos por tecnologias mais avançadas e cada vez mais independentes, como os disquetes e sistemas de dados centralizados (AZEVEDO 2008).

O desenvolvimento dos comandos numéricos acompanhou também a evolução dos sistemas CAD (C*omputer Aided Design*) e CAM (*Computer Aided*  *Manufacturing*), os quais integrados à tecnologia empregadas nos CN permitiram que os mesmos conseguissem executar tarefas de maior complexidade. João Paulo Marciano professor da USP afirma que o CNC é o dispositivo eletrônico que permite a máquina executar suas tarefas sem a necessidade de uma intervenção do operador. A associação dos sistemas CAD/CAM aos comandos numéricos exigiu que os mesmos passassem por melhorias e que os sistemas pudessem ser mais automatizados, reduzindo assim o grau de dependência dos operadores e ao mesmo tempo aumentando o nível de complexidade dos sistemas.

Américo Luiz de Azevedo em seu artigo "os primórdios do controle numérico" (2008) afirma que com a necessidade de sistemas mais complexos a saída encontrada foi padronizar as operações e com isso foi criada uma linguagem padrão para a programação dos CNC's, o código G. No decorrer da década de 50 os primeiros CN passaram a obedecer a ordens diretas de computadores, assim caracterizando o início da era CNC. Em meados de 1970, os sistemas CAD começaram a ter uma aplicação maior na indústria substituindo os desenhos manuais.

A revolução das máquinas com a tecnologia CAD/CAM embutida permitiu a interpretação das geometrias das peças, que de acordo com Marciano, ao serem traduzidas para código G possibilitou as peças mais complexas serem usinadas pelas máquinas ferramentas de uso industrial como tornos, fresas, tupias entre outros.

O avanço tecnológico permitiu que cada vez mais fossem utilizados computadores menores dedicados a uma função específica devido a eletrônica que permitiu utilizar processadores com capacidade de executar funções de computadores avançados a preços muito menores. Azevedo (2008) afirma que a necessidade de criar diversas peças iguais, com menor o tempo de produção e alto grau de complexidade, começou a ser sanada com tecnologias de cartão magnético e fita perfurada, as quais permitiram criar cópias de modelos, porém não eram tão eficientes, considerando o tempo demandado para que o operador pudesse preparar a fita ou o cartão. O segundo avanço foi quando passaram a ser utilizados o disquete e os sistemas de dados centralizados, capazes de executar um mesmo programa para vários sistemas simultaneamente, bastante prático, porém com uma confiabilidade baixa.

Ao perceber a importância desses sistemas, a FAA fez os maiores investimentos na área na década de 50, fazendo com que o sistema deixasse de ser manual e passasse a utilizar os comandos numéricos (AZEVEDO, 2008), os quais evoluíram para comandos numéricos computadorizados.

Os controles CNC são capazes de controlar os eixos X, Y e Z, simultaneamente, permitindo o tempo de produção menor, a repetibilidade da máquina ser maior e os projetos mais complexos serem executados com maior perfeição cuja tecnologia foi barateada pela utilização de microprocessadores a partir do ano 2000, possibilitando aos mesmos serem utilizados além dos meios industriais, também por hobbystas e microempresas.

#### <span id="page-13-0"></span>1.1 TEMA

Um projeto iniciado no NIST (*National Institute of Standards and Technology*) foi desenvolvido a fim de que os CNC's tivessem código aberto, o qual entrou em domínio público e virou *open source* (PROTOTIMUS, 2012). Em 2009 foi liberada a primeira versão *open source* de um *firmware* o qual permitiu que máquinas cartesianas de três eixos (X, Y, Z) fossem controladas por um microcontrolador. O *Firmware* GRBL permite que o Arduino UNO seja programado e execute as rotinas no CNC.

#### <span id="page-13-1"></span>1.1.1*Delimitação do Tema*

Dentre os diversos equipamentos que utilizam CNC, entre eles: impressoras 3D, máquinas de corte a laser, corte a plasma, máquinas de desenho e pintura, furadeiras automáticas entre outros, o tema de controles numéricos computadorizados é delimitado neste trabalho ao uso do microcontrolador Arduino UNO para controlar uma fresa CNC.

Na gama de softwares existentes para o controle de comandos numéricos, o presente projeto delimita esse universo à utilização de softwares

gratuitos que não se limitam a trabalhar com fabricantes ou famílias específicas para cada componente como os drivers e motores de passo.

O projeto em sua estrutura é dimensionado para usinar peças em acrílico e MDF, com superfícies de no máximo 200mm de comprimento, com 180mm de largura, e espessura de até a 50mm. Para tal conta com uma mini furadeira de 12000 RPM, alimentada a uma tensão de 12Vcc, esta com uma pinça limitadora de fresa com diâmetro de 3mm.

Para a movimentação do protótipo, são necessários motores responsáveis pelo deslocamento da mesa de cortes bem como para deslocamento da ferramenta no sentido vertical. O presente projeto conta com motores de passo NEMA 17.

#### <span id="page-14-0"></span>1.2 PROBLEMAS E PREMISSAS

Sendo o microcontrolador um pequeno componente eletrônico, dotado de uma inteligência programável que pode ser utilizado nos controles de processos lógicos (SOUZA 2005) e que tem um custo baixo em relação à CLP's, cada vez mais está presente em tudo que envolve eletrônica, diminuindo o tamanho, facilitando manutenção e gerenciando tarefas internas de aparelhos eletrônicos (VII CONNEPI, 2012).

Tendo em vista a necessidade de construir projetos cada vez mais enxutos e funcionais surge a grande dificuldade de se colocar todos os recursos necessários em um mesmo sistema.

Dentro de todas as disciplinas do curso, foi possível enxergar uma oportunidade de construir um projeto totalmente automatizado que integrasse os conhecimentos gerados e principalmente focasse na utilização de microcontroladores por serem dispositivos de controle de baixo custo e alta eficiência, capazes de agregar diversos recursos em espaços reduzidos.

A utilização do microcontrolador exige criatividade para desenvolver os projetos de *hardware* e *software*, uma vez que o mesmo é capaz de efetuar várias funções que necessitam de uma gama de outros componentes, tornando assim a programação deste uma tarefa de aprender a resumir circuitos em um componente único.

A partir do conhecimento supracitado, este projeto tem por finalidade responder a seguinte pergunta:

**É possível desenvolver um sistema de controle numérico computadorizado utilizando microcontroladores e softwares livres?**

<span id="page-15-0"></span>1.3 OBJETIVOS

<span id="page-15-1"></span>1.3.1*Objetivo geral*

O presente trabalho tem como objetivo geral desenvolver um projeto de automação utilizando o microcontrolador Arduino UNO com a finalidade de controlar uma fresadora CNC a partir de softwares gratuitos.

## <span id="page-15-2"></span>1.3.2*Objetivos específicos*

- Modelar um projeto mecânico em um software de desenho 3D.
- Desenvolver um protótipo que execute as ações programadas.
- Programar o microcontrolador Arduino UNO para executar os comandos da fresa CNC.
- Testar programações iniciais de parametrização.
- Desenvolver G-code a fim de que o CNC execute os comandos do Arduino.
- Testar programação com desenhos.
- Demonstrar que projetos microcontolados podem apresentar uma qualidade elevada e resultados muito satisfatórios para projetos com grandes exigências.

#### <span id="page-16-0"></span>1.4 JUSTIFICATIVA

De acordo com Marcio Venturelli (2016), vive-se um período de transição entre e a terceira e a quarta revolução industrial, no qual a inserção dos computadores no meio industrial para fazer o controle de processos permite a padronização da qualidade, reduzindo os custos de processo.

O surgimento de novas tecnologias trouxe com elas novos conceitos, como é o caso de projetos microcontrolados, os *softwares* livres e os *open source*, os quais permitem um processo de melhoria contínua, advindos da comunidade de usuários. A grande vantagem destes é a maleabilidade que eles oferecem, permitindo aos mesmos serem alterados por qualquer usuário, sem a necessidade de comprar uma licença, ou existirem bloqueios em seus códigos fonte, o que permite que sejam adaptados a diferentes projetos e adequados a todas as necessidades que estes venham a apresentar.

Essa integração entre a comunidade de usuários de *softwares* livres e *open source* permite que os mesmos possuam atualizações mais rápidas e frequentes do que as plataformas que necessitam de uma licença ou possuam quaisquer bloqueios totais ou parciais em seus códigos.

A utilização de microcontroladores para tais processos permite que a produção em massa possa ocorrer de forma rápida e eficaz, assim como a personalização pode ocorrer da mesma forma.

Os conhecimentos desenvolvidos no curso permitiram entender estas vantagens de se aplicar microcontroladores para fazer o controle eletrônico de máquinas. A possibilidade de integrar vários sistemas e criar projetos padrões, os quais podem ser replicados diversas vezes com a mesma qualidade, faz com que a procura pela utilização de microcontroladores aumente e se torne uma cada vez mais comum a presença dos mesmos no meio industrial. De acordo com o artigo Indústria 4.0 (EXAME, 2016) para que a indústria nacional possa ter competitividade no mercado mundial à produtividade precisa aumentar diminuindo custos, assim a utilização dos microcontroladores passa a ser uma necessidade nos tempos modernos.

#### <span id="page-17-0"></span>1.5 METODOLOGIA DE PESQUISA APLICADA

Para dar início ao trabalho, a primeira etapa consistiu em definir um projeto a partir das análises levantadas durante o curso em relação às tendências de mercado no ramo industrial. Com isso foi feito o levantamento de referências bibliográficas, com o intuito de obter informações necessárias para a sua estruturação. Feito isso, a pesquisa de natureza científica e aplicada, a partir das informações obtidas durante a pesquisa, visa cumprir os objetivos previamente listados.

Com o projeto definido e realizadas as revisões bibliográficas, a etapa seguinte constitui em definir um projeto que atenda aos objetivos supracitados. A partir da escolha da fresa CNC como projeto a ser desenvolvido e estudado, o trabalho se subdivide em duas partes: a primeira a confecção mecânica e a segunda a programação do microcontrolador.

A parte mecânica consiste em uma mesa que se movimenta em duas direções, tratadas como eixos X e Y, a qual conta com o auxílio de dois motores de passo para fazer sua movimentação (um motor para cada eixo). E com um terceiro eixo capaz de se movimentar verticalmente, a fim de fazer a função de eixo Z. Este terceiro eixo também conta com um motor de passo dedicado a fazer os movimentos de subida e descida, além disso, ele conta também com uma mini furadeira a qual terá a função de acionar as ferramentas (fresas) para fazer as usinagens das peças.

A parte de programação consiste em programar um microcontrolador Arduino UNO para executar a função de controlar a fresadora CNC, para tal será necessário integrar alguns softwares que farão desde a transformação dos desenhos em G-code até a programação do controlador propriamente dita.

Concluídas a parte mecânica e de programação é necessário fazer as simulações e testes individuais de cada uma e com as simulações funcionando atrelar as duas partes a fim de que o projeto mecânico obedeça à programação. Com toda a parte mecânica e de programação funcionando corretamente, depois de atreladas, é possível desenvolver as medidas de segurança do projeto, bem como definir os aspectos de mantenabilidade.

Por fim realizar-se-ão os testes finais e as conclusões sobre o projeto.

#### <span id="page-18-0"></span>1.6 ESTRUTURA DO TRABALHO

O capítulo 1 iniciou com a introdução do projeto, o tema, objetivos do estudo, mostrando o problema e premissas, a justificativa, e uma breve apresentação da metodologia aplicada.

O capítulo 2 apresentará detalhes dos sistemas de automatização, tecnologias CAD, CAM e CAD/CAM, e também abordará questões de segurança, a tratar de FMEA, FTA, plano de manutenção e NR12.

O capítulo 3 explica a metodologia aplicada, abordando todos os passos da execução mecânica e eletrônica do projeto, bem como apresenta os aspectos de segurança e mantenabilidade.

O capítulo 4 demonstra a aplicação da metodologia exposta no capítulo 3 para o sistema apresentando as simulações dinâmicas do projeto (testes, falhas e resultados).

Por fim, no capítulo 5 encerra-se o estudo com as considerações finais e proposições de trabalhos futuros para a continuação e aprimoramento da linha de pesquisa iniciada nesse trabalho.

## <span id="page-19-0"></span>**2. FUNDAMENTAÇÃO TEÓRICA**

O presente capítulo tem por objetivo apresentar as estruturas utilizadas no projeto, sua fundamentação teórica, apresentando assim os sistemas automatizados e as tecnologias CAD (*Computer Aided Design*), CAM (*Computer Aided Manufacturing*) e CAE (*Computer Aided Engineering*). Bem como apresentar os softwares utilizados para o funcionamento do protótipo explicando as funções de cada um e também a aplicação específica no projeto. Este capítulo ainda conta com os aspectos de manutenção, aplicações da NR 12, FMEA (*Failure mode and effect analysis*), FTA (*Fault Tree analysis*) aplicados sobre o projeto.

A fim de obter vantagem competitiva e sobreviver com sucesso no atual ambiente empresarial globalizado, a indústria tem incorporado técnicas de automação visando suprir a necessidade de uma rápida adaptação às mudanças no sistema de produção, garantindo aceitável volume de produção e variabilidade de produtos (MAGGIO, 2005).

Para tal, desenvolver e aprimorar máquinas capazes de desenvolver produtos com maiores graus de precisão e variações para uma mesma peça a fim de torná-la diferente do que já existe no mercado se faz uma necessidade urgente. A integração da tecnologia com a evolução e desenvolvimento de *softwares* de desenho e manufatura, ainda mais imprescindível, tem seu papel fundamental para que essas exigências sejam atendidas.

## <span id="page-19-1"></span>2.1 EVOLUÇÃO DOS PROCESSOS DE PRODUÇÃO INDUSTRIAL

As exigências do mercado em relação ao *design* industrial em busca de objetos mais funcionais e esteticamente melhor apresentáveis aliadas ao desenvolvimento de métodos e *softwares* para modelagem e manipulação de superfícies (CHOI E JERARD, 1998), bem como a redução dos custos de *hardware,*  possibilitam o desenvolvimento de objetos e produtos com formas complexas, o que os torna mais competitivos e atraentes para os consumidores (SAVIO et al., 2007).

A década de 50 trouxe consigo diversos aspectos de melhorias e integração de tecnologias, muitas dessas aprimoradas e utilizadas até os tempos atuais. As primeiras aplicações de computadores em processos de engenharia tiveram início nessa década através do MIT, o qual iniciou as discussões sobre a tecnologia CAD/CAM. Nesta época os sistemas CAD eram limitados à descrição de entidades geométricas em duas dimensões, à criação e manipulação de desenhos em terminais gráficos monocromáticos (BÉZIER, 1993).

No princípio, os sistemas automatizados funcionavam de forma fechada e dedicada somente a processos específicos, controlando individualmente cada processo de uma instalação. Com o passar dos tempos os sistemas se tornaram mais complexos e robustos, permitindo que os processos industriais fossem capazes de se comunicar e abranger mais processos a fim de aperfeiçoar o funcionamento da planta como um todo.

A década de 70 trouxe um grande avanço para a tecnologia CAD, a qual ficou marcada pelos *softwares* que ganharam um incremento bastante significativo, o desenvolvimento de técnicas para a representação de objetos em três dimensões (3D) (ENGEP, 2003). Atualmente essa ferramenta é indispensável e assume diversas funcionalidades que vão além da simples modelagem em duas dimensões, mas também é capaz de fazer:

- Modelagem 3D de produtos com formas complexas;
- Analises de interferências entre peças;
- Analises das formas geométricas a fim de auxiliar a manufatura;
- Definição de áreas, volume e centro de massa do produto;
- Padronização de medidas e detalhamentos;
- Criação de banco de dados de manufatura.

Os sistemas CAD tem a grande vantagem de serem sistemas altamente flexíveis, o que permite ter sua aplicação para modelagem dentro de diversas áreas técnicas como aeroespacial, arquitetônica, mecânica, automotiva, elétrica, eletrônica entre outras (KONG apud ENGEP, 2003) Sabendo que os sistemas CAD trazem consigo uma padronização estes estão diretamente ligados aos sistemas CAE (*Computer Aided Engineering*) e CAM, responsáveis por fazer os cálculos e executarem os projetos de engenharias, respectivamente, baseados nos croquis CAD.

O termo CAE é compreendido como um conjunto de técnicas capazes de avaliar os aspectos de um produto, geralmente concebido por CAD (MORAIS, 2003). A principal aplicação de tais técnicas se baseia em testar os termos práticos de limitações que um produto pode ou não apresentar como, por exemplo, testar a suspensão de um veículo, uma estrutura metálica sujeita a cargas mecânicas entre outros exemplos. A maior vantagem desse recurso é a possibilidade de substituir experimentos em laboratórios, os quais demandam muito tempo e recursos, por programas altamente confiáveis alimentados com informações reais capazes de criar protótipos virtuais que apresentam resultados bastante fidedignos a realidade.

O processo CAM pode ser entendido como um programa auxiliar do processo da manufatura via computador, dentre eles podemos citar o CNC (controle numérico computadorizado) e o CLP (controlador logico programável). No modelo de programação CNC a lógica de programação normalmente se baseia nos desenhos obtidos do sistema CAD e modelados para obter os movimentos das ferramentas para construção das peças, como também para funções auxiliares como, por exemplo, a refrigeração das ferramentas.

#### <span id="page-21-0"></span>2.2 PROGRAMAÇÃO CNC

Américo Luiz de Azevedo (2008) afirma que o surgimento de máquinas ferramentas com controle numérico (CN) aconteceu na década de 50 através de pesquisas aplicadas desenvolvidas no MIT. Em sua maior parte patrocinados pela Parsons Corporation, houve a necessidade de substituir as fitas perfuradas, de baixa capacidade de produzir cópias, por computadores capazes de executar com mais precisão e velocidade as mesmas tarefas. Tal controle foi desenvolvido, complementando a sigla CN para CNC (controle numérico computadorizado) o qual reduziu a operação manual e aumentou a confiabilidade dos processos industriais.

Para que os CNC's atendam as necessidades das plantas e possam produzir peças iguais com uma boa confiabilidade e repetibilidade, os mesmos devem ser programados. Existem três maneiras de se programar o CNC, em projetos de pequena complexidade ou em pequenas modificações o programador define a movimentação da ferramenta e assim define o programa, essa programação é chamada de direta. A segunda, programação direta na maquina, o programador interpreta o desenho e calcula a trajetória da maquina preenchendo um formulário que depois poderá ser digitado direto na maquina. A terceira e mais tradicional, a programação auxiliada por computador é uma linguagem padrão onde o programador gera o código fonte com a definição da geometria e da trajetória da ferramenta (SAYURI TAHARA, 2009).

Todo o conhecimento supracitado possibilitou ao presente projeto ter seu desenvolvimento auxiliado por alguns *softwares*, que permitem que a fresadora CNC execute os comandos enviados pelo microcontrolador Arduino UNO. Os programas escolhidos para as aplicações no projeto, dentre tantos existentes foram utilizados pelo fato de serem de *software* livre e apresentarem uma boa interação nas comunicações entre si atendendo as necessidades do trabalho.

#### <span id="page-22-0"></span>2.3 SOFTWARES UTILIZADOS

Os *softwares* selecionados para a execução do projeto serão apresentados neste tópico, bem como o funcionamento de cada um e o motivo da escolha dos mesmos. Em primeiro lugar, para desenvolver o projeto, foi necessário idealizar um protótipo da fresadora, e para tal foi utilizado o Sketchup Make, que serviu para fazer a modelagem 3D do protótipo. Posteriormente foi necessário utilizar um *Firmware* para o Arduino, o GRBL 0.9J, que responsável pela programação do microcontrolador e também a comunicação do mesmo com o computador servidor.

Com o protótipo montado e o microcontrolador devidamente programado em suas funções básicas, se faz necessária a utilização de outro *software*, o Scketchucam, o qual faz a conversão das imagens, geradas no Sketchup Make, em G-code. Tal código é interpretado pelo Arduino, a fim de que este execute a rotina de programação para comandar a ferramenta, no caso fresadora, para executar a tarefa de corte, ou furo dependendo da solicitação. Paralelo a este programa, o projeto conta também com o *software* Makercam, capaz de transformar uma imagem que não precisa ter sua origem em um programa de modelagem ou tecnologia CAD, em linguagem CNC (G-code).

Por fim é necessário utilizar um *software* capaz de fazer o interfaceamento entre o microcontrolador e o computador, a fim de que a programação G-code possa ser transmitida, interpretada e executada e para tal o projeto conta com o Universal G-code Sender.

#### <span id="page-23-0"></span>2.3.1*SketchUp Make*

O SketchUp Make é uma ferramenta com tecnologia CAD, que possui sua ênfase em desenhos 3D, se trata de um software com versão gratuita, desenvolvido pelo Google, que permite ao usuário importar arquivos de quaisquer outras plataformas CAD. O mesmo possui extensões *add-on* que permitem ao programa resolver todo o tipo de problemas com modelagem, além de uma ampla biblioteca virtual de arquivos 3D, que permite ao usuário encontrar e compartilhar modelos para as mais diversas utilidades, que abrangem desde os primeiros estágios do *design* até o final da construção.

De acordo com o fabricante (SKETCHUP), o programa também conta com um *site* interativo e diversos vídeos tutoriais os quais ensinam a utilizar todas as ferramentas. O programa inclui diversas opções de modelagem que abrangem todas as áreas de modelagem entre elas a criação de formas geométricas, manipulação das faces, arestas, vértices, e ferramentas que permitem fazer detalhes mais elaborados como iluminação e textura.

A escolha deste *software* para fazer a modelagem da planta foi feita em primeiro lugar devido a possuir uma versão gratuita, as outras características são a facilidade de modelar em 3D com essa ferramenta bem como os recursos disponíveis serem suficientes para atender as necessidades de desenho do projeto. Enquanto os *softwares* que poderiam ser utilizados em seu lugar exigiam uma maior habilidade com ferramentas de desenho e em sua maioria não eram gratuitos, o Sketchup Make atendeu todas as necessidades do projeto. Dentro das opções disponíveis existem os *softwares*: *TinkerCAD, Blender, 3DSlash* e *openSCAD.*

<span id="page-24-0"></span>O *firmware* embarcado GRBL 0.9J, se trata de um conjunto de instruções operacionais programadas diretamente no hardware do Arduino. Este é uma ferramenta de alto desempenho para controle CNC e interpretação de Gcodes escrito em uma linguagem C optimizada a fim de que o mesmo funcione diretamente no Arduino. Trata-se de um *firmware open source* utilizado em larga escala na confecção de impressoras 3D.

Este tem alto desempenho para controle do movimento de máquinas, sendo utilizadas em âmbito industrial em diversos projetos como máquinas de corte a laser, furadeiras, máquinas de desenho entre outras. Sendo um programa embarcado simples e bastante enxuto este não exige que a plataforma a ser instalada tenha grandes requisitos e por ser um *firmware open source*, permite ao usuário fazer as modificações que julgar necessárias para o seu projeto. De acordo com o desenvolvedor a origem open source deste firmware se deu em 2009, inspirado no interprete G-code do Arduino.

A seleção deste *Firmware* para o presente projeto foi baseada no fato deste ser direcionado à plataforma Arduino, de código aberto. Sua vantagem em relação aos demais está em ser *open source*, ao contrário de seus concorrentes. O fato de o *firmware* não ser open source impossibilita ao usuário fazer qualquer tipo de alteração em seu código base, deixando o preso a atualizações do fabricante.

#### <span id="page-24-1"></span>2.3.3 *SketchUCam*

O SketchUCam é um plugin gratuito *open source*, com a função de escrita, desenvolvido especificamente para o SketchUp, o qual permite a criação de G-Codes para controlar maquinas CNC, possibilitando modelar e usinar os desenhos do SketchUp. O fabricante (SKETCHUCAM) afirma que um dos últimos avanços desta ferramenta foi o fato de permitir criar uma solução CAM completa dentro do SketchUp, dispensando intervenção de outros *softwares*.

A aplicação desta ferramenta no presente projeto é fazer a conversão dos desenhos gerados no SketchUp Make em G-Code, a fim de que a peça possa ser usinada pela fresadora CNC. O SketchUCam foi criado especificamente para a aplicação em CNC's e teve sua escolha para o projeto por ser um *Plug-in* livre, *open source*, compatível com a plataforma do SketchUp Make.

#### <span id="page-25-0"></span>2.3.4 *Makercam*

O *software* MakerCam é um programa executável diretamente na *web* baseado na filosofia CAM. Essa ferramenta permite criar os caminhos para a ferramenta a qual pode ser utilizada com três eixos. O fabricante (MAKERCAM) afirma que esse *software* interpreta a imagem e transforma em G-code, a fim de que a peça possa ser usinada. Essa imagem pode ser tirada da internet, desde que a mesma esteja no formato "svg".

A escolha do MakerCam foi feita para o presente projeto por ser uma plataforma livre, que não precisa ser baixado no computador permitindo que os desenhos sejam traduzidos para G-code direto pela internet e apenas sejam salvos no computador, já no formato ".cn", o qual pode ser interpretado por quaisquer *softwares* de programação CNC.

#### <span id="page-25-1"></span>2.3.5 *Universal G-Code Sender*

O Universal G-code Sender (UGS) é uma plataforma livre, que contém em sua estrutura aplicação Java, o qual inclui todas as dependências externas, assim basta a máquina possuir o ambiente Java para que o *Setup* do UGS providencie o resto e com isso, de acordo com o desenvolvedor (*Universal G-Code Sender*) dispensa a instalação do programa na máquina. Essa ferramenta é responsável por fazer a transferência de todos os códigos G gerados do software de origem, ou do arquivo por ele criado, para o Arduino. O UGS é uma plataforma completa que se destaca por ser compatível com controladores CNC avançados como o GRBL e o TinyG.

Esse *software* estabelece a comunicação entre o Arduino e o PC, e executa os códigos G criados por outros *softwares*, sendo ele o ultimo da cadeia de funcionamento, ou seja, a partir do momento que a informação chega ao UGS, ela é interpretada e transferida para o Arduino. Ao receber esse sinal o Arduino atua suas portas de saída, fazendo com que a ferramenta seja ligada e execute as tarefas necessárias para desenvolver a usinagem.

A escolha do UGS foi feita para o projeto por ser um *software* livre e o mesmo possuir um amplo campo de compatibilidade, assim atendendo as necessidades do Arduino.

### <span id="page-26-0"></span>2.4 PLANO DE MANUTENÇÃO

Segundo Kardec e Nascif (2013 p. 26), é possível entender a manutenção como o conjunto de cuidados técnicos indispensáveis ao funcionamento regular e permanente de máquinas, equipamentos, ferramentas e instalações. Para tanto devemos prevenir, conservar, adequar, restaurar, substituir.

A manutenção tem como objetivo manter equipamentos e máquinas em condições de pleno funcionamento para garantir uma produção normal e a qualidade dos produtos fabricados pelas mesmas em uma determinada indústria.

A manutenção ideal de uma máquina ou equipamento é aquela que permite alta disponibilidade para produção durante todo o tempo em que ela estiver em serviço e a um custo adequado, sem um bom programa de manutenção, os prejuízos serão inevitáveis, pois máquinas com defeitos ou quebradas podem causar:

- Diminuição ou interrupção da produção;
- Atrasos nas entregas;
- Perdas financeiras;
- Aumento dos custos;
- Insatisfação dos clientes;

#### Perda de mercado.

A manutenção ideal é a que permite alta disponibilidade para a produção durante todo o tempo em que ela estiver em serviço e a um custo adequado. Kardec e Nascif (2013) afirmam que a vida útil de um componente é o espaço de tempo que este componente desempenha as suas funções com rendimento e disponibilidades máximas. Ciclo de vida de um componente é a variação dos números de defeitos acumulados em função do número de horas trabalhadas de um componente.

Para que ocorra manutenção, há necessidade que exista à disposição os seguintes recursos:

- a) Recursos materiais equipamentos de teste e de medição, ferramentas adequadas, espaço físico satisfatório, entre outros;
- b) Recursos de mão de obra dependendo do tamanho da empresa e da complexidade da manutenção aplicada, há a necessidade de uma equipe formada por profissionais qualificados em todos os níveis;
- c) Recursos financeiros necessário para uma maior autonomia dos trabalhos;
- d) Recursos de informação responsável pela capacidade de obter e armazenar dados que serão a base dos planos de manutenção.

## <span id="page-27-0"></span>2.5 TIPOS DE MANUTENÇÃO

De acordo com Kardec e Nascif (2013) os tipos de manutenção existem: a corretiva, a preventiva, a preditiva e a detectiva. Pode-se entender como manutenção corretiva, os sistemas de consertos após a falha, podendo ser dividida em manutenção corretiva planejada e manutenção corretiva não planejada.

Os autores definem como manutenção não planejada aquela que ocorre quando não há uma programação de data e hora, e pode ocorrer a qualquer momento, e é conhecida como corretiva, e visa corrigir problemas, podendo ser:

- a) Inesperada tem o objetivo de localizar e reparar defeitos repentinos em equipamentos que trabalham em regime contínuo.
- b) Ocasional são consertos de avarias que não param a máquina. Ocorrem quando há a parada de máquina por outro motivo que não o defeito.

Enquanto a manutenção Planejada é a correção do desempenho menor que o esperado ou da falha, por decisão gerencial, isto é, pela atuação em função do acompanhamento preditivo ou pela decisão de operar até a quebra (KARDEC E NASCIF 2013).

A adesão para este tipo de manutenção pode advir de vários fatores:

 A falha não oferece qualquer possibilidade de risco às pessoas e instalações;

 Possibilidade de conciliar a necessidade de intervenção com os objetivos de produção;

 Garantia de disponibilidade de sobressalentes e ou, ferramentas necessárias à execução da manutenção;

 Existência de recursos humanos necessários à execução da atividade.

a) Preventiva – é o conjunto de procedimentos e ações antecipadas que visam reduzir ou evitar a falha ou quebra de desempenho, obedecendo a um plano previamente elaborado baseado em intervalos definidos no tempo.

b) Preditiva – ação preventiva baseada no conhecimento das condições de cada um dos componentes das máquinas e equipamentos. Os dados são obtidos através de testes periódicos para determinar a época adequada para substituição e reparação das peças.

Existem algumas condições básicas para que seja estabelecida este tipo de manutenção:

O equipamento, sistema ou instalação deve permitir algum tipo de monitoramento, deve ter este tipo de manutenção justificada pelos custos envolvidos, as falhas devem ser originadas de causas que podem ser monitoradas e ter sua progressão acompanhada, adoção de um programa de acompanhamento, análise e diagnóstico sistematizados.

c) Detectiva – é a atuação efetuada nos sistemas de proteção, buscando detectar falhas ocultas ou não perceptíveis ao pessoal de operação e manutenção. Sendo esta detecção primordial para garantir a confiabilidade. Atualmente é crescente a utilização de computadores digitais em instrumentação e controle de processos nos mais diversos tipos de plantas industriais.

<span id="page-29-0"></span>2.3.6 *FMEA (Análise de modos e efeitos de falha)*

É uma ferramenta da qualidade contida num pacote de ferramentas que servem para melhorar e alavancar os processos. Dentre elas tem-se o diagrama de Ishikawa, a Matriz de Causa e Efeito, Mapas de Processos, Diagrama de Pareto, controle estatístico de processos entre outras.

Matriz de Causa e Efeito ou Diagrama Ishikawa (seis M's – Material, Mão de obra, máquina método de trabalho, Meio ambiente, Medidas)

O Diagrama de Causa e Efeito é uma técnica que mostra a relação entre um efeito e as possíveis causas que podem estar contribuindo para que ele ocorra.

É usado para visualizar, em conjunto, causas principais e secundárias de um problema. Amplia a visão das possíveis causas de um problema, enriquecendo a sua análise e a identificação de soluções, analisando processos para sua melhoria.

Possui três tipos de ação:

- 1. Ação Preventiva: atua nas causa do problema antes que ele ocorra,
- 2. Ação Corretiva: após a detecção do problema, busca-se eliminar a causa.

3. Ação de Contenção: quando não é possível eliminar a causa do problema, é tomada uma ação para que o problema não se propague.

Categorização das causas:

- o Método: causas relacionadas ao processo e aos procedimentos, ou seja, como o trabalho é realizado.
- o Mão de Obra: causas relacionadas às pessoas envolvidas com o efeito, tais como, capacitação, jornada de trabalho, etc.
- o Máquina: causas relacionadas a máquinas e equipamentos que podem estar relacionadas com o efeito.
- o Material: causas relacionadas ao material e insumos utilizados no processo.
- o Medidas: causas relacionadas à como o processo é mensurado, calibração dos instrumentos de medição, etc.
- o Meio Ambiente: características do ambiente em que o processo ocorre, tais como, temperatura, umidade, clima organizacional, etc.

Para o projeto foi realizado o diagrama Ishikawa com um efeito relacionado ao projeto, onde as medidas de tolerância da peça usinada se encontram fora dos padrões exigidos pelo projeto apresentado.

Para tal, o diagrama relaciona as possíveis causas, sendo estas discutidas para que seja dirimido o problema.

Para tanto a máquina apresenta uma variação de medidas que estão relacionadas com a fabricação dos eixos (fusos) que fazem o movimento da mesa no sentido horizontal, e o movimento da ferramenta no sentido vertical. Também está relacionado com as corrediças metálicas que tem seu movimento efetuado por pista de rolamento com esferas metálicas, o que não confere precisão absoluta. Neste sentido a precisão está relacionada com a máquina no diagrama Ishikawa.

Para solução deste problema devemos mudar os parafusos sem fim com porca para fusos e flanges usinados com precisão em milésimos de milímetros e as corrediças metálicas por guias lineares.

O diagrama de Ishikawa do projeto pode ser observado no diagrama 1.

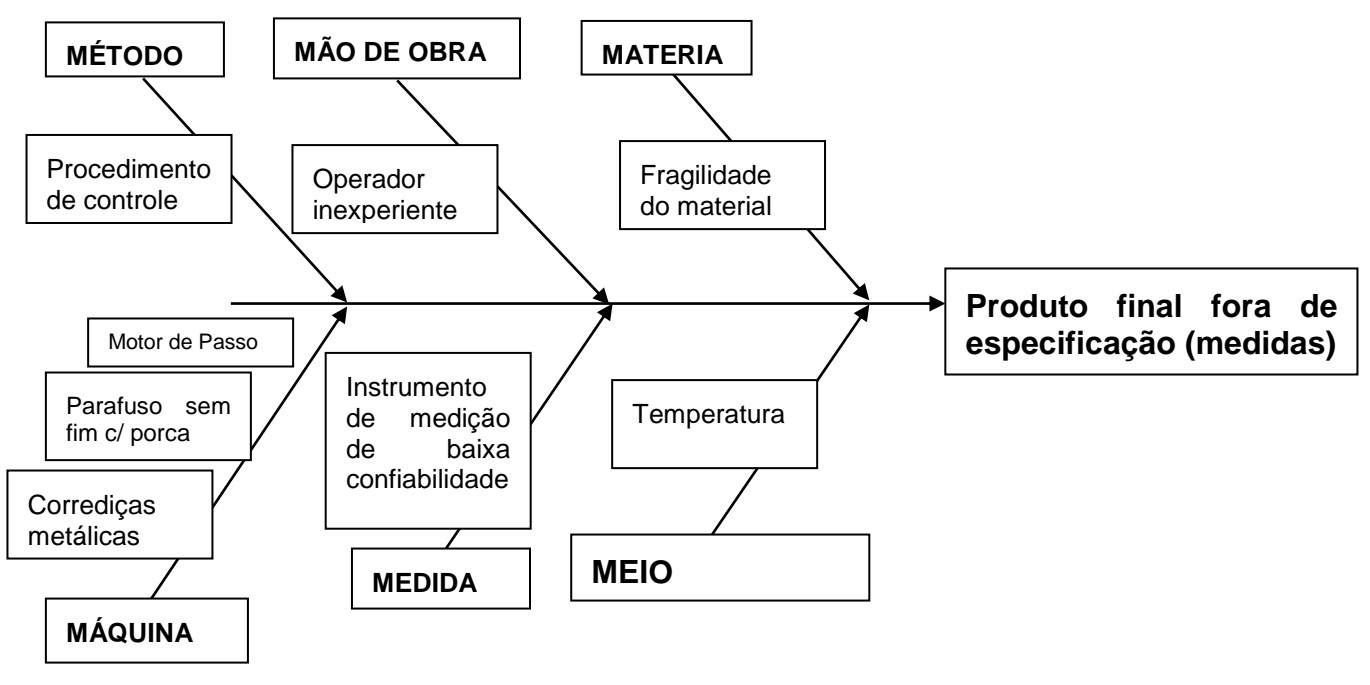

Diagrama1, diagrama de Ishikawa.

Fonte: Autoria própria.

O FMEA é uma ferramenta para analisar os modos de falhas e seus efeitos, é um método detalhado quantitativo que serve para analisar e documentar os modos de falhas de um processo ou produto.

- Analisa e identifica potenciais erros chaves;
- Atribui a severidade destes erros, ou seja, os quão críticos estes erros podem ser para o processo;
- Determina com que frequência esses erros ocorrem;
- Determina qual a facilidade de detecção dos erros.

O FMEA fornece três grandes benefícios;

- 1. Fornece uma avaliação quantitativa de todos os defeitos e controles atuais para cada passo do processo;
- 2. Permite ter um profundo conhecimento do processo uma vez que todas as ocorrências e todas as ações que são recomendadas para que se conclua e se reduza os modos de falha ficam armazenadas como uma memória técnica

para os futuros colaboradores ou para que precise ter acesso a estas informações;

3. Permite a equipe de manutenção rastrear as ações, histórico e melhorias feitas no processo, além da melhoria do projeto.

Existem três tipos diferentes de FMEA, são eles:

- a) FMEA de Sistemas, que é o de mais alto nível, é usado na face inicial de análise, e é usado nas fases preliminares de projeto;
- b) FMEA de Projeto analisa o sistema, subsistemas, partes e componentes de um produto na fase de projeto;
- c) FMEA de Processo tem foco no fluxo, na sequência, nos equipamentos inseridos, nos inputs e outputs e nos *setpoints* ou configurações para cada modo de falha do processo.

O FMEA pode ser utilizado para identificar riscos em um processo atual ou para avaliar riscos em um novo. Ao encontrar riscos em um processo estes podem ser corrigidos antes que ocorram, sendo assim uma abordagem proativa de avaliação de risco. Quando em uma nova solução se utiliza este dispositivo para prevenir erros no futuro e desta forma manter os processos livres de falhas. O FMEA deve ser Dinâmico o que significa que quando o processo mudar o este também deverá ser mudado.

Ele deve ser atualizado durante todo o ciclo de vida do projeto. A principal entrada (*input*) vem do mapa de processo e de algumas entradas prioritárias da Matriz de Causa e Efeito (Diagrama Ishikawa). As saídas (*outputs*), conjunto de ações corretivas para reduzir as falhas.

#### <span id="page-32-0"></span>2.3.7 *Funciona*m*ento Básico do FMEA*

O principio da tecnologia é o mesmo independente do tipo de FMEA e a aplicação, ou seja, se é FMEA de produto, processo ou procedimento e se é aplicado para produto/processos novos ou já em operação (ZAIONS, 2003). A análise consiste basicamente na formação de um grupo de pessoas que identificam para o produto/processo em questão suas funções, os tipos de falhas que podem ocorrer, os efeitos e as possíveis causas desta falha. Em seguida são avaliados os riscos de cada causa de falha por meio de índices e, com base nesta avaliação, são tomadas as ações necessárias para diminuir estes riscos, aumentando a confiabilidade do produto/processo.

FMEA é muito mais do que o preenchimento do formulário, seu valor está na discussão e reflexão dos membros do grupo sobre as falhas potenciais do produto/processo e as ações de melhoria propostas pelo grupo.

#### a) Importância

A metodologia FMEA é importante porque pode proporcionar para a empresa: Uma forma sistemática de se catalogar informações sobre as falhas dos produtos/processos, Melhorar conhecimento dos problemas nos produtos/processos. Fornece ações de melhoria no projeto do produto/processo, baseados em dados e devidamente monitorados, melhoria contínua, diminuição dos custos por meio de prevenção de ocorrências de falhas. E apresenta o grande benefício de incorporar na organização a atitude de prevenção de falhas, a atitude de cooperação e trabalho em equipe e a preocupação com a satisfação dos clientes.

b) Etapas para a aplicação

1. Planejamento – é realizado pelo responsável pela aplicação da metodologia e compreende:

2. Descrição dos objetivos e abrangência da análise, onde são identificados os produtos/processos a serem analisados;

3. Formação dos grupos de trabalho, que deve conter entre quatro e seis pessoas e multidisciplinar;

4. Planejamento das reuniões, sendo agendadas com antecedência e com consentimento de todos os participantes;

5. Preparação da documentação.

c) Analise de falha em Potencial

Esta etapa é realizada pelo grupo de trabalho que discute e preenche o formulário e define:

- o Funções características do produto/processo;
- o Tipos de falha potencial para cada função;
- o Efeitos do tipo de falha;
- o Causas possíveis da falha;
- o Controles atuais.
	- d) Avaliação dos riscos

São definidos pelo grupo os índices de severidade (S), ocorrências (O), detecção (D), para cada causa de falha, de acordo com critérios previamente definidos, depois são calculados os coeficientes de prioridade de risco (R), por meio da multiplicação dos outros três índices.

e) Melhorias

Utilizando o a técnica de brainstorming, são listadas todas as ações que podem ser realizadas para diminuir os riscos, sendo elas: as medidas de prevenção total ao tipo de falha, medida de prevenção total de uma causa de falha, medidas que dificultam a ocorrência de falhas, medidas que limitam o efeito do tipo de falha, medidas que aumentam a probabilidade de detecção do tipo ou da causa de falha. Estas são analisadas quanto a sua viabilidade. Sendo definidas as que serão implantadas.

O formulário FMEA é um documento vivo, ou seja, uma vez realizada uma análise para um produto/processo, esta deve ser revisada sempre que ocorrerem alterações. Ainda deve-se regulamente revisar a análise confrontando as falhas potenciais, a fim de permitir a incorporação de falhas não prevista, bem como a reavaliação, com base em dados objetivos, das falhas já previstas.

Para constatar o valor da ocorrência de um evento tem-se a tabela 1.

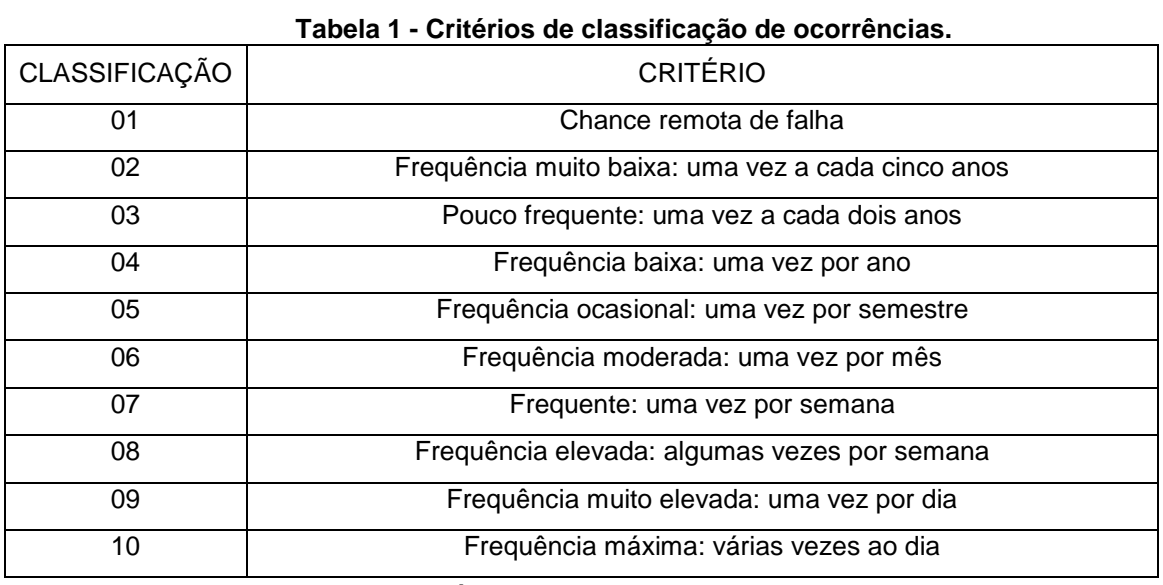

Fonte: Autoria Própria.

Para calcular a severidade é utilizada a tabela 2.

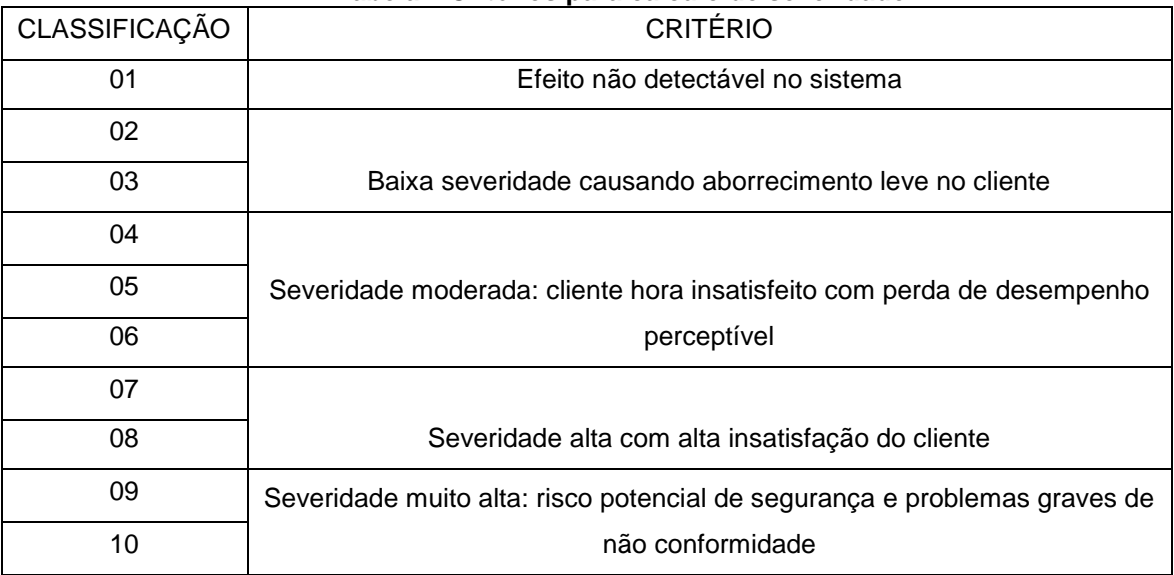

## **Tabela 2 Critérios para cálculo de severidade**

Fonte: Autoria Própria.
Para achar o nível de detecção deve ser utilizada a tabela 3.

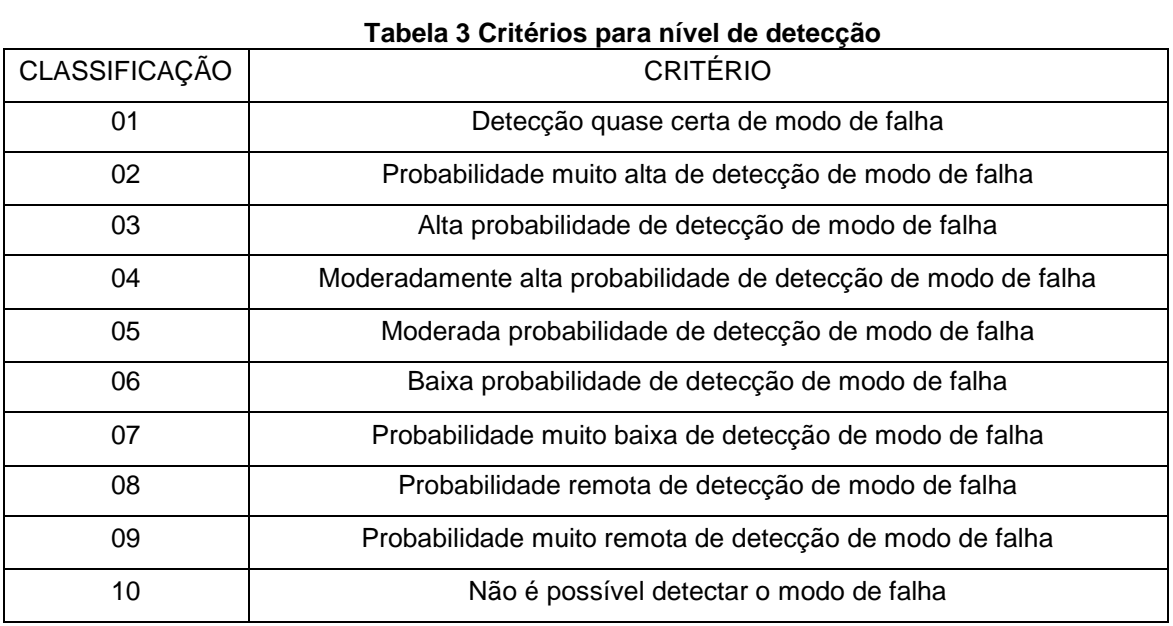

Fonte: Autoria própria.

Para a construção do FMEA inicialmente foi elaborada a EAP (Estrutura Analítica do Projeto) incluindo os dados que podem ser observados no diagrama de construção da mesma, como pode ser observado no diagrama 2.

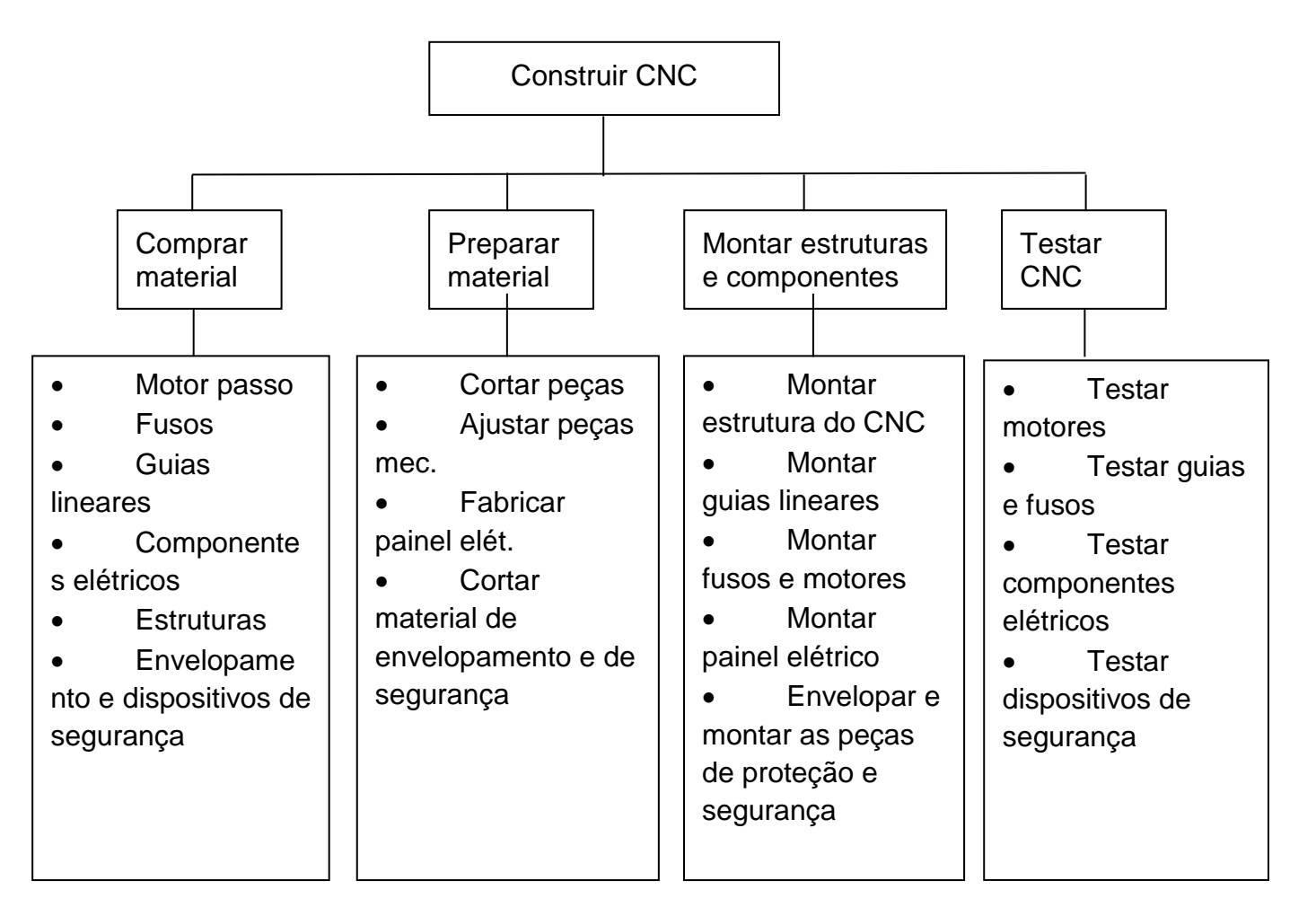

Diagrama 2, análise de critérios para construção do FMEA, EAP.

Fonte: Autoria própria.

O projeto conta com um FMEA baseado no projeto, o qual ainda não apresentou defeitos que pudessem ser considerados causados por funcionamento pois o mesmo está ainda em fase de desenvolvimento. O FMEA pode ser analisado no APÊNDICE - 2.

# 2.4 NR 12 – NORMA REGULAMENTADORA PARA MÁQUINAS E EQUIPAMENTOS

Esta norma estabelece as medidas preventivas de segurança e higiene do trabalho a serem adotadas na instalação, operação e manutenção de máquinas e equipamentos, visando à prevenção de acidentes de trabalho. O empregador deve adotar medidas de proteção para o trabalho em máquinas e equipamentos, capazes de garantir a saúde e a integridade física dos trabalhadores, e medidas apropriadas sempre que houver pessoas com deficiência envolvidas direta ou indiretamente no trabalho. (ABNT. Associação Brasileira de Normas Técnicas. **Confiabilidade e Mantenabilidade** – NBR 5642 – Rio de Janeiro, 1994).

São consideradas medidas de proteção, a serem adotadas nesta ordem de prioridade:

Medidas de proteção coletiva;

Medidas administrativas ou de organização do trabalho;

Medidas de proteção individual.

As instalações de máquinas estacionárias devem respeitar os requisitos necessários fornecidos pelos fabricantes ou, na falta desses, o projeto elaborado por profissional legalmente habilitado, em especial quanto à fundação, fixação, amortecimento, nivelamento, ventilação, alimentação elétrica, pneumática e hidráulica, aterramento e sistemas de refrigeração.

As instalações elétricas das máquinas e equipamentos devem ser projetadas e mantidas de modo a prevenir, por meios seguros, os perigos de choque elétrico, incêndio, explosão e outros tipos de acidentes, conforme previsto na NR10.

Devem ser aterrados conforme as normas oficiais vigentes, as instalações, as carcaças, invólucros, blindagens ou partes condutoras das máquinas e equipamentos que não façam parte dos circuitos elétricos, mas que possam ficar energizados.

Os cuidados especiais que devem ser observados em máquinas e equipamentos que possuem dispositivos de acionamento e parada são:

> 1. Sejam acionados ou desligados pelo operador na sua posição de trabalho.

- 2. Não sejam localizados na zona perigosa da máquina ou equipamento.
- 3. Possa ser acionado ou desligado em caso de emergência, por outra pessoa que não seja o operador.
- 4. Não possa ser desligado ou acionado, involuntariamente, pelo operador, ou por qualquer outra forma acidental.
- 5. Não acarrete riscos adicionais.

Como exemplo de mecanismos de segurança pode citar os seguintes:

Comando bi manual, o acionamento da máquina é realizado com ambas as mãos. Feixes de luz: se a mão ultrapassar o feixe de luz a máquina para imediatamente. Enclausuramento ou barreiras: protege o trabalhador devido ao tamanho, da posição ou do formato da abertura para alimentação da máquina. Corte automático: a máquina para quando alguém ou algo entra na área de perigo.

Dispositivo para afastar as mãos; operado por cabo de aço, é preso aos pulsos do operador ou aos seus braços, para afastar suas mãos quando estas se encontram na zona de perigo.

Para máquinas com elementos rotativos e sistemas de transmissão são recomendados que sejam executadas limpezas e manutenção e reparos apenas quando estas estiverem paradas, salvo se o movimento for indispensável para sua realização.

O maior risco das máquinas para trabalhar madeira, acrílicos, entre outras, é o contato das partes do corpo (mãos e dedos, sobretudo) com as ferramentas de corte, o que pode causar seu esmagamento ou amputação.

As manutenções preventivas e corretivas devem ser registradas em livro próprio, ficha ou sistema informatizado, com os seguintes dados:

Cronograma de manutenção;

Intervenções realizadas;

Data da realização de cada intervenção;

Serviço realizado;

Peças reparadas ou substituídas.

A operação, manutenção, inspeção e demais intervenções em máquinas e equipamentos devem ser realizadas por trabalhadores habilitados, qualificados, ou autorizados para este fim.

A fim de aprofundar os aspectos de manutenção apesentados na NR supracitada, foi desenvolvida a APR (análise preliminar de riscos), que pode ser vista no APÊNDICE - 3.

# **3. DESENVOLVIMENTO DO PROTÓTIPO**

O presente capítulo tem por objetivo descrever todo o processo de criação, desde a modelagem em três dimensões que possibilitou a montagem e desenvolvimento do protótipo, demonstrando o funcionamento geral da estrutura, bem como os equipamentos necessários para o desenvolvimento de cada parte do projeto. Serão apresentados os motores de passo, os drivers necessários para seu acionamento, as estruturas mecânicas (barras roscadas, corrediças metálicas e afins), chaves fim de curso e suas funções de *hard limit* e *homing*, a placa de circuitos impressos, e o microcontrolador Arduino Uno.

# 3.1 MODELAGEM TRÊS DIMENSÕES

A fim de desenvolver um projeto mecânico do protótipo, optou-se por fazer a modelagem em três dimensões, a qual permite simular com maior precisão os objetos a serem utilizados no protótipo, conforme pode ser observado na figura 1.

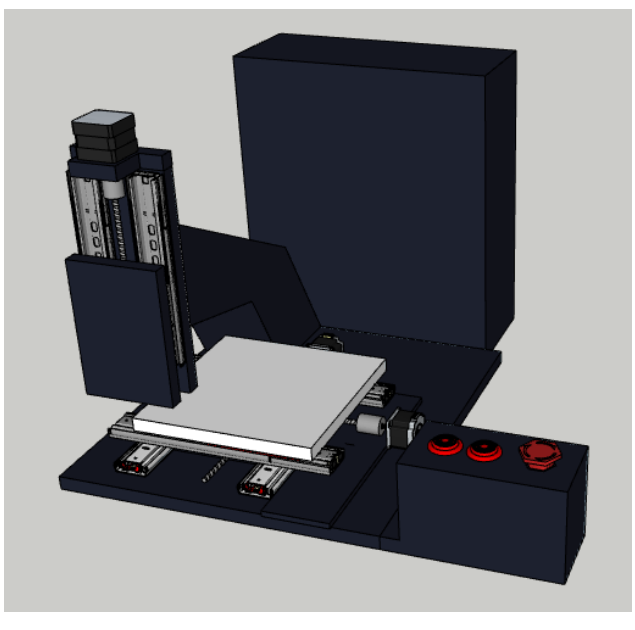

**Figura 1- Modelo 3D fresa CNC Fonte: Autoria própria**

O desenvolvimento do mecânico teve sua montagem baseada no modelo encontrado no blog do professor Walendorff, o qual serviu para nortear a

construção da máquina. A confecção do projeto em 3D foi feita utilizando o *software* SketchUp Make. O qual disponibiliza uma biblioteca *online* com uma grande variedade de peças, a qual permitiu utilizar os motores, corrediças metálicas, fusos e botoeiras no modelo 3D.

# 3.2 PLACA DE CIRCUITO IMPRESSO

Para a confecção da placa no presente projeto foi utilizado o Fritzing por ser um programa *open source* gratuito e possuir em sua biblioteca de componentes o Arduino e seus drives, enquanto outros *softwares* de confecção de PCB como o Proteus, Merling PCB designer, CometCAD entre outros, ou são pagos ou não possuem em sua biblioteca raiz o Arduino.

A simulação da placa no programa apresenta as trilhas em amarelo e apenas o contorno do Arduino bem como de seus drivers, que podem ser observados na figura 2.

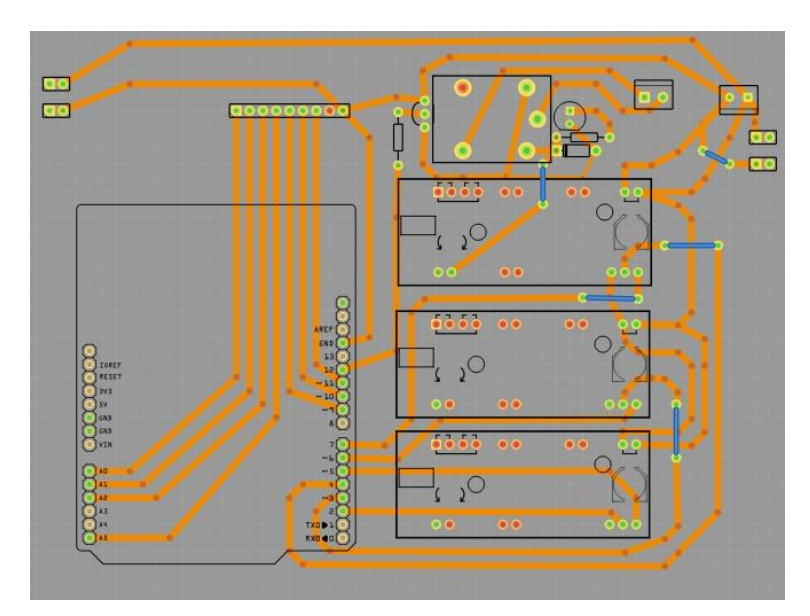

**Figura 2 - Simulação da placa – Fritzing Fonte: Autoria própria** 

A PCB pronta elaborada a partir do desenho desenvolvido no *Fritzing*, pode ser observada na figura 3.

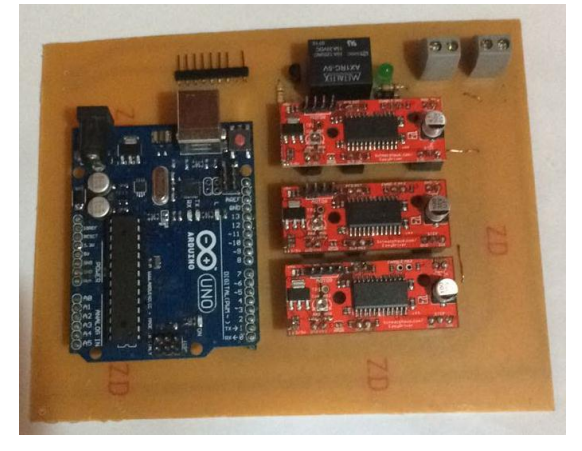

**Figura 3 - PCB Fonte: Autoria própria**

O Fritzing permite também simular o circuito elétrico com os componentes e suas funcionalidades permitindo ao usuário uma melhor interpretação da logica de funcionamento da placa, como pode ser observado na figura 4.

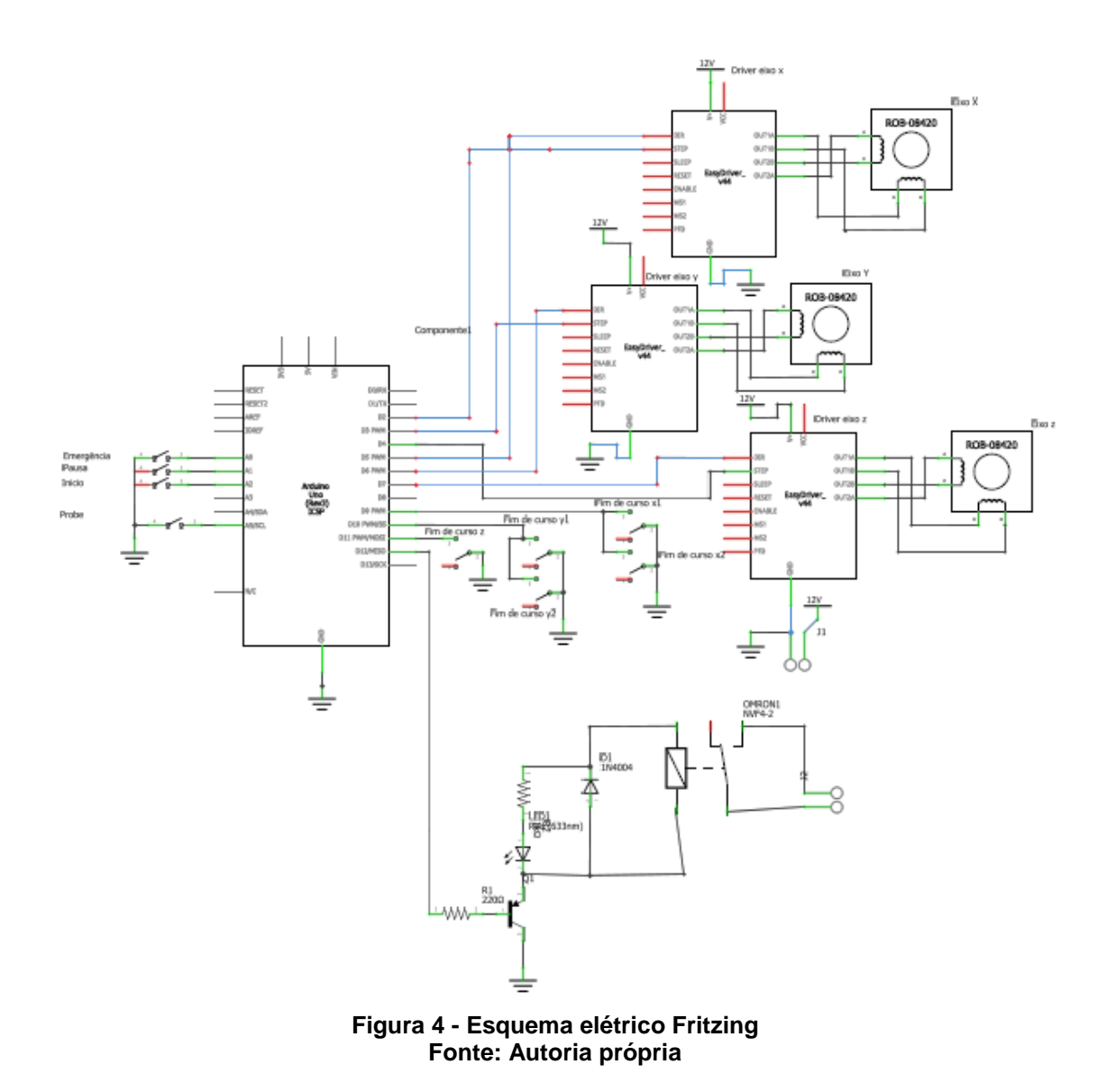

O circuito elétrico é um grande facilitador na confecção da PCB, evitando que o processo de montagem demande grandes períodos de tempo e reduzindo os erros de montagem.

### 3.3 MOTORES DE PASSO NEMA17

Os motores de passo consistem em dispositivos eletromecânicos que convertem pulsos elétricos em movimentos mecânicos, os quais geram variações angulares discretas, estas rotacionam o eixo em pequenos incrementos denominados passos (KALTECK, 2016). Tais pulsos elétricos quando aplicados sobre o motor determinam, baseados em suas sequências, o sentido de rotação a qual o motor gira. A velocidade de rotação do rotor depende da frequência de disparo dos pulsos elétricos sobre o motor, a quantidade dos mesmos determina o ângulo a ser rotacionado.

Em sua maioria, os motores de passo deslocam um ângulo de 1,8º para cada pulso recebido do driver de controle, com isso tais motores são os mais indicados para movimentos de maior precisão solicitados pelo CNC. A aplicação destes motores no presente projeto está atrelada a sua capacidade de controlar seu ângulo de rotação, velocidade, posição e sincronismo. As maiores vantagens do motor de passo estão em sua capacidade de funcionar bem em baixas velocidades com torques elevados, permitirem trabalhar nos dois sentidos de rotação, ser um motor *brushless* (sem escovas), poder ficar em inatividade por um longo período de tempo, e tem um potencial de acelerar e desacelerar de acordo com a solicitação (OFFICE TOTAL SHOP).

Devido a sua composição simples, não possuir escovas, comutadores e nem encoder, os motores de passo são mais baratos que os servomotores e com isso tem uma ampla utilização em impressoras, scanners, robôs, câmeras de vídeo entre outros.

A classificação destes motores pelo tamanho é feitas através da norma NEMA. Baseado nas medidas das arestas dos flanges, a norma determina a classificação da seguinte forma NEMA 17 tem uma flange de 1,7 polegadas (aproximadamente 42 mm), (KALTECK, 2016).

O presente projeto conta com os motores de passo NEMA 17 (que podem ser observados na figura 5) dentro das opções disponíveis no mercado (NEMA 17, 23 e 34) por ser o mais barato deles e atender a necessidade do projeto. Outra vantagem dos motores de passo sobre os servomotores é o fato de estes serem altamente intercambiáveis, ou seja, não necessitam de um driver do mesmo fabricante e mesma família.

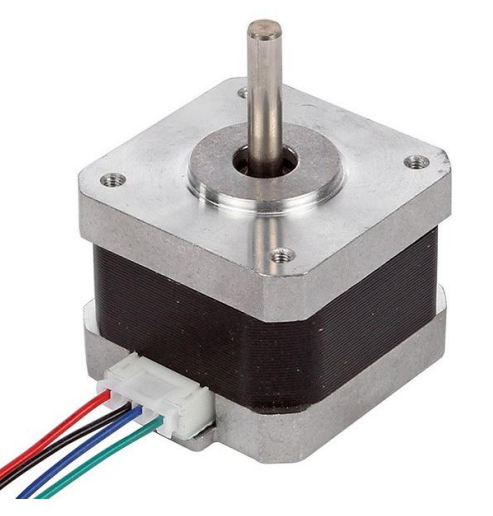

**Figura 5 - Motor de passo NEMA 17 disponível em:<https://www.sainsmart.com/sainsmart-nema-17-stepper-motor-1-5a-2-5a.html>**

Os motores de passos são os responsáveis pela movimentação da mesa de cortes do projeto, fazendo os movimentos dos eixos X e Y, e também a movimentação do eixo Z. A resolução de 200 PPR (Passos por rotação), ou 1,8º para cada passo, permite movimentos bastante precisos, possibilitando desenvolver desde peças simples como quadrados, retângulos e triângulos até peças mais elaboradas como círculos e elipses.

# 3.4 EASYDRIVER STEPPER MOTOR

O Easydriver stepper motor é um *hardware* compatível com qualquer componente que possua uma saída de pulsos digitais entre 0 e 5V, desenvolvido para motores de passo. Este módulo necessita de uma fonte de 6 a 30V para alimentar o motor e possui em sua placa um regulador de tensão para a interface digital, o qual pode ser regulado para 3.3V ou 5V. De acordo com o fabricante (SCHMALZ HAUS LLC) este *driver* pode controlar motores de passo bipolares e motores ligados como bipolares de 4, 6 ou 8 cabos.

Este *hardware* permite ao motor fazer um movimento chamado *micro stepping* (micro passos), que significa dividir o passo mínimo em micro passos, no caso 8 micro passo. A grande vantagem de utilizar micro passos é a de permitir controles mais suaves e precisos que os 200 PPR que o motor disponibiliza de fábrica. Isso significa que para uma rotação completa o motor que originalmente precisaria de 200 passos, passa a necessitar de 1600 (200 x 8). O driver pode ser observado na figura 6 abaixo.

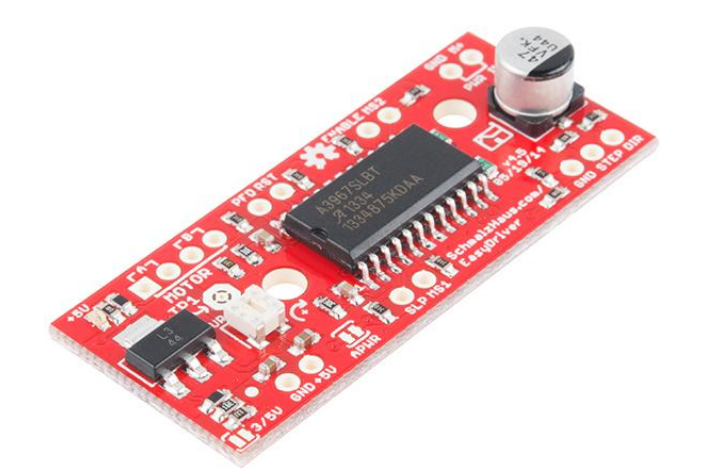

**Figura 6 - EasyDriver Disponível em:<https://www.sparkfun.com/products/12779>**

A escolha deste módulo para o presente projeto foi feita devido ao fato de o mesmo ser compatível com qualquer controlador que possua saídas de pulsos digitais, assim atende as necessidades do Arduino para o controle dos motores de passo. Uma grande facilidade desse hardware é o fato de ele utilizar apenas duas saídas do Arduino para fazer o controle dos motores, uma para a quantidade de passos e outra para o sentido de rotação.

# 3.5 CHAVES FIM DE CURSO

Chaves fim de curso são também conhecidos como interruptores de final de linha ou micro *switches*, se tratam de comutadores elétricos que podem ser atuados por forças físicas. Estas chaves podem ter contatos normalmente abertos ou fechados, os quais são atuados ao receber contato físico em suas hastes. Elas são muito aplicadas devido à durabilidade que as mesmas possuem que normalmente é superior a um milhão de ciclos de acordo com a empresa fabricante Schemersal.

Estas chaves são de confecção simples como pode ser observado na imagem da figura 7.

**Figura 7 - Chaves fim de curso Disponível em:<https://cdn.awsli.com.br/600x450/24/24550/produto/4224345/a026354bb1.jpg>**

O projeto conta com cinco chaves que possuem contatos normalmente abertos, os quais ao receber o contato físico em suas hastes atuam enviando um sinal digital ao Arduino, que por sua vez manda o programa parar de girar o motor de passo naquele sentido.

# 3.5.1*FUNÇÕES HOMING E HARD LIMIT*

O projeto conta com as funções de *homing* e *hard limit*, as quais são dependentes dos fins de curso. Estas funções são responsáveis pelo referenciamento da máquina em relação aos pontos zero dos seus eixos, bem como a segurança da mesma, para evitar que a ferramenta ultrapasse os limites de trabalho.

A função *Homing* é parte do programa GRBL 0.9J, responsável por fazer os reconhecimentos das posições, assim levando os eixos X e Y aos seus valores mínimos, e depois levando a mesa a uma posição pré-definida pelo

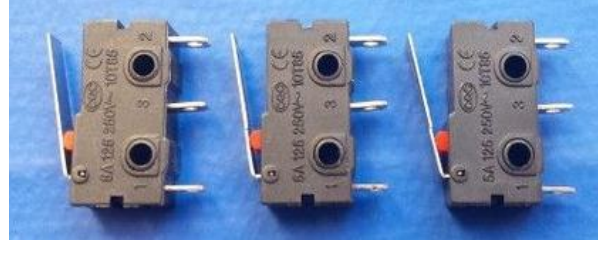

programa, no caso desse projeto, essa posição foi definida como 1mm antes de cada fim de curso. Para o eixo Z o projeto conta apenas com um fim de curso, o qual define a posição máxima que o eixo pode subir, pois como se trata de uma fresadora, estimar um valor mínimo deixaria a máquina limitada em relação ao tamanho da peça a ser usinada. Sendo o eixo Z responsável pela movimentação da ferramenta o mesmo tem seu valor de referencia definido em relação ao limite máximo de subida do eixo e o valor definido para *home* de 1mm abaixo do fim de curso.

A função de *hard limit* determina os valores de segurança da máquina, evitando que tanto a mesa quanto a ferramenta ultrapassem valores seguros de funcionamento, assim para os eixos X e Y a mesa fica limitada para que a mesma não bata nos acoplamentos dos motores e nem saia dos limites do trilho das corrediças metálicas.

#### 3.6 ARDUINO UNO

O Arduino UNO é um microcontrolador baseado no ATmega328. Sua tensão de alimentação é de 5Vcc quando alimentada pela entrada USB, normalmente em conexão com um computador, ou entre 6 e 20Vcc quando alimentada por uma fonte externa, através de seu conector Jack. De acordo com o fabricante (ARDUINO), o controlador possui 14 pinos digitais de entrada/saída (dos quais seis podem ser usados como saídas PWM), seis entradas analógicas, um clock de 16 MHz, uma conexão USB, um conetor de alimentação, um conetor ICSP, e um botão de reset. Tal estrutura pode ser observada na figura 8.

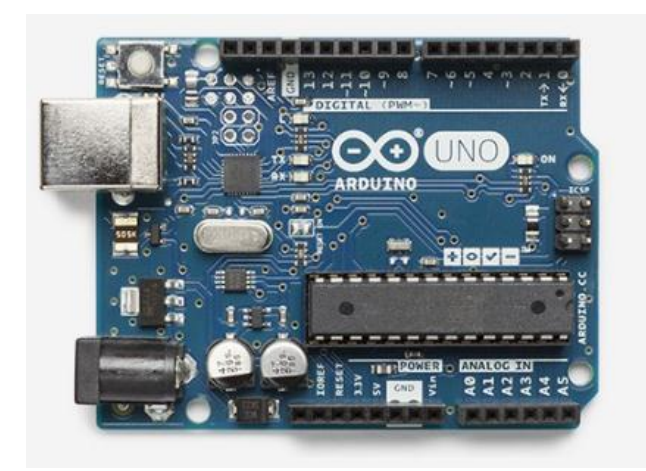

**Figura 8 - Arduino UNO disponível em https://store.arduino.cc/usa/arduino-uno-rev3**

Este controlador tem a função de interpretar os sinais enviados do computador e executá-los. Com o auxílio da IDE Arduino, o firmware (GRBL 0.9J) foi gravado no microcontrolador a fim de que os comandos enviados em Gcode possam ser interpretados e executados pelo Arduino.

# 3.7 ESTRUTURAS MECÂNICAS

As estruturas do projeto se dividem em partes elétricas e mecânicas. Sendo a base deste construída em MDF 15mm, a parte estrutural e mecânica é constituída por um gabinete de madeira para alocar a placa eletrônica, fonte e coolers, corrediças metálicas para a movimentação da mesa e da ferramenta e barras roscadas para a transmissão dos movimentos do motor.

A parte elétrica conta com três motores de passo NEMA 17 com acoplamentos flexíveis, uma mini furadeira, uma fonte atx de 450W, uma placa eletrônica de circuitos impressos, 2 coolers para refrigeração da placa de circuitos com os drivers e Arduino, 5 chaves fim de curso, 2 botões para pausa e retomada do programa, 1 botão de emergência.

O projeto foi construído inicialmente montando a estrutura para posicionamento dos motores, mesa de corte e o eixo Z, aonde seria colocada a ferramenta. A estrutura da mesa foi definida com um MDF 15mm apoiado sobre

duas corrediças metálicas, as quais são responsáveis pelo eixo X. Esta estrutura por sua vez é apoiada sobre outras duas corrediças metálicas, que fazem parte do eixo Y.

Para o eixo Z foi definida uma estrutura de madeira vertical aonde seria afixada a ferramenta e para que a mesma pudesse se movimentar foi acoplado um pedaço de MDF sobre duas corrediças metálicas, as mesmas fixadas na vertical a fim de que a ferramenta pudesse subir e descer.

Nas pontas de cada eixo foram colocados os motores, e para a transmissão do movimento de seus eixos foram colocadas barras roscadas de bitolas de ¼ de polegada, com acoplamentos flexíveis, a fim de compensar os possíveis desalinhamentos entre o eixo do motor e a barra roscada. Para que as barras transmitissem o movimento às estruturas, foi soldada uma porca de ¼ de polegada sob cada uma delas, na direção do eixo, assim, ao girar o eixo do motor o movimento de rotação do mesmo é convertido em movimento linear.

Definidas as posições dos eixos e motores, foram posicionados os fins de curso a fim de definir os limites de segurança e operação da máquina, sendo quatro nas extremidades dos eixos X e Y e um na parte superior do eixo Z. As posições dos fins de curso foram definidas aproveitando a maior área possível da mesa de cortes bem como a maior altura possível para subida do eixo Z a fim de que a máquina tivesse o maior aproveitamento da área disponível.

Com todas as bases mecânicas e estruturais prontas, foi escolhida a ferramenta a ser utilizada para fazer a fresagem, sabendo que o material a ser usinado seriam peças de acrílico e MDF. O projeto conta com uma mini furadeira (Loud AD-19) a qual trabalha com uma tensão de operação de 12Vcc e uma velocidade de giro de 12000 RPM (figura 9).

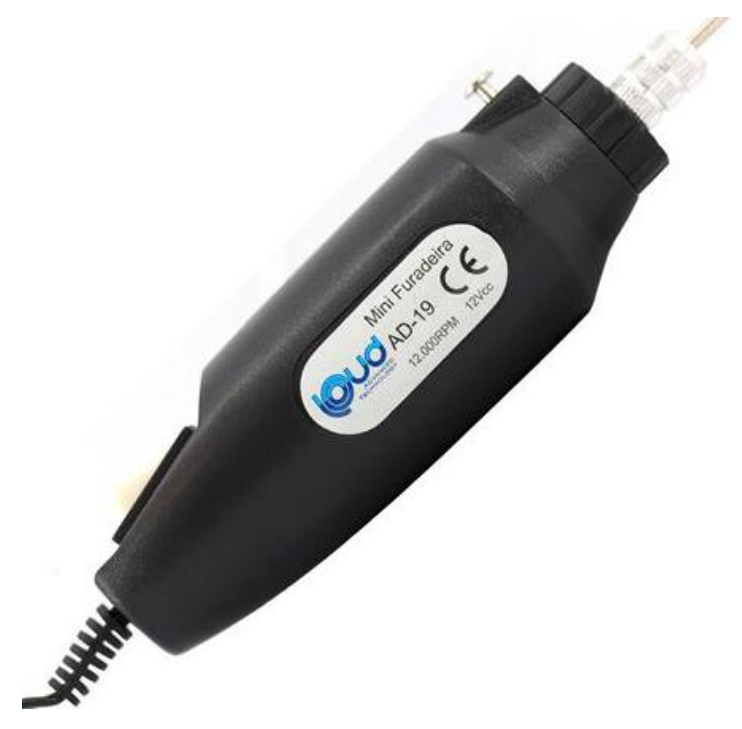

**Figura 9 - Mini furadeira AD-19**

**Disponível em: [http://www.estrela10.com.br/mini-furadeira-retifica-minidrill-12v-preta-ad19s](http://www.estrela10.com.br/mini-furadeira-retifica-minidrill-12v-preta-ad19s-loud-19072-p10837617)[loud-19072-p10837617](http://www.estrela10.com.br/mini-furadeira-retifica-minidrill-12v-preta-ad19s-loud-19072-p10837617)**

O projeto conta com um gabinete feito em MDF 15mm disposto na parte traseira do mesmo a fim de alocar a fonte de alimentação, e a placa eletrônica de circuitos impressos, na qual estão ligados o Arduino e os drivers de controle dos motores. A fonte de alimentação do projeto é uma fonte ATX ligada diretamente na rede elétrica, alimentada por uma tensão alternada de 127V. Esta disponibiliza para o projeto a tensão de 12Vcc, a qual faz a alimentação da placa de circuitos, responsável por alimentar os motores de passo e seus drivers, e também a mini furadeira.

Para confeccionar a placa eletrônica (figura 10), foi adaptada uma caneta de tinta permanente na estrutura do eixo Z, com isso foi possível testar o funcionamento das programações, bem como o funcionamento geral da máquina.

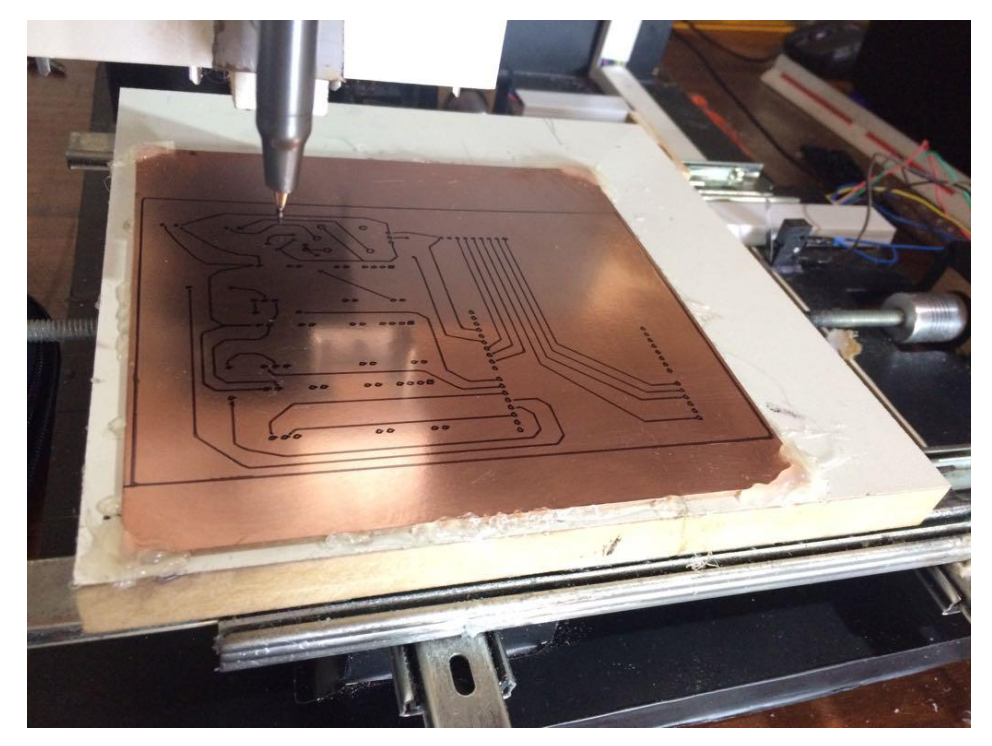

**Figura 10 - Confecção PCB Fonte: Autoria própria**

Para um correto funcionamento do projeto, sabendo que as rotações dos motores de passo geram aquecimento em seus drivers, foram adicionados dois coolers ao gabinete, um com a função de ventilação (resfriamento) e o outro de exaustão, alinhados a placa de circuitos como pode ser observado na figura 11 a baixo. Para uma melhor organização e segurança foram colocadas canaletas dentro do gabinete, a fim de que a menor quantidade de cabos ficasse exposta. O projeto também conta com uma porta de acrílico para acesso a parte interna do gabinete, assim permitindo uma fácil visualização dos circuitos, dispensando a necessidade de abrir a mesma para uma rápida inspeção visual.

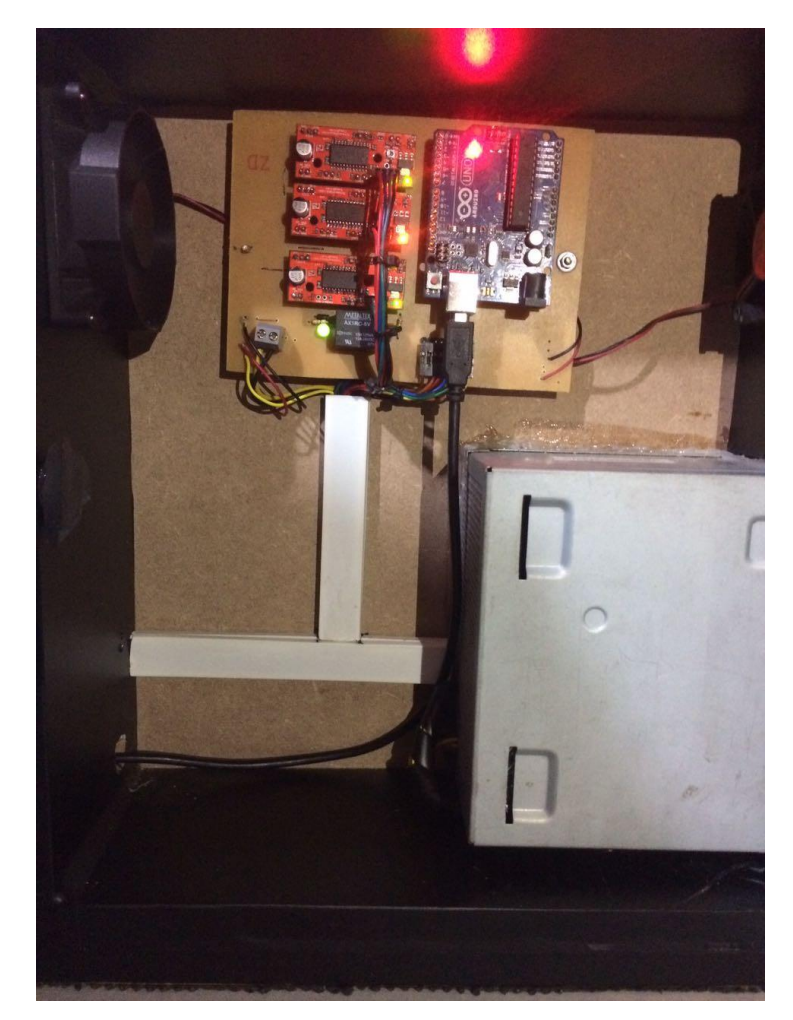

**Figura 11 - Gabinete Fonte: Autoria própria**

O projeto também conta com botoeiras dispostas em uma caixa lateral (que pode ser observada na figura 12) que permitem ao mesmo ser operado diretamente da máquina, depois de o programa ter sido enviado ao Arduino, sem a necessidade de o operador estar com o computador (que envia os comandos ao Arduino) em mãos durante a usinagem. A máquina conta com dois botões de pulso, um de pausa e outro de retomada, os quais enviam sinais diretamente para o Arduino, possibilitando que o processo de usinagem possa ser parado durante qualquer momento da operação e retomado da mesma forma.

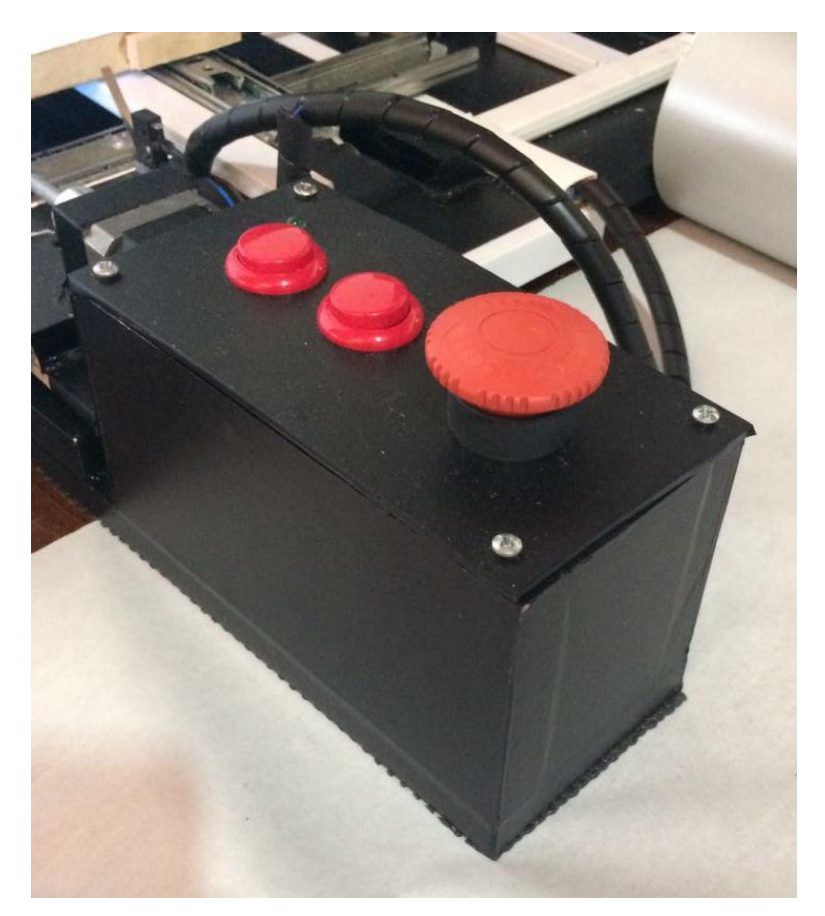

**Figura 12 - Botoeiras Fonte: Autoria própria**

Além desses botões de pulso a máquina conta também com um botão de emergência, o qual ao ser acionado, de imediato executa duas ações, sendo a primeira cortar a energia da fonte de alimentação, forçando a parada da máquina e a segunda envia um sinal lógico para o Arduino, informando ao programa que o botão de emergência foi acionado e o mesmo para de executar qualquer comando.

# 3.8 ASPECTOS DE MANTENABILIDADE

Para o presente projeto serão apresentados os aspectos de mantenabilidade dos três itens com maiores defeitos em potencial, sendo eles os motores de passo, corrediças metálicas e barras de rosca sem fim.

Por serem utilizados com muita frequência, os motores de passo, podem apresentar falhas e quando isso acontece é importante realizar a manutenção. Alguns defeitos que podem ser previstos na manutenção preventiva de motores de passo:

- Folga nos mancais
- Possíveis travamento de rolamentos
- Futuras quebras de eixo
- Desmagnetização do rotor
- Diminuição da isolação elétrica.

3.8.2 *Corrediças metálicas:*

A manutenção nas corrediças metálicas (figura 13) deve ser realizada diariamente sendo limpas e lubrificadas a cada final de período de trabalho.

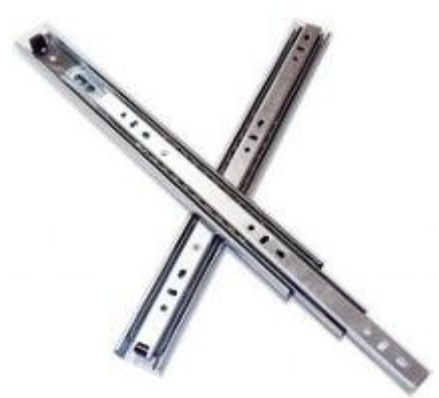

**Figura 13 - Corrediças metálicas Disponível em: http://diogodantevendedor.blogspot.com.br/2016\_01\_01\_archive.html**

As causas de maiores manutenções nas corrediças são o travamento de rolamentos por falta de limpeza e lubrificação, o que causa o desgaste excessivo das guias de rolamento, e o desalinhamento das mesmas.

### 3.8.3 *Eixos de transmissão (parafuso de rosca sem fim):*

O parafuso de rosca sem fim (figura 14) é responsável pela conversão de energia de rotação dos motores de passo em movimento linear. Na aplicação mais comum, um parafuso de rosca sem fim para transmissão de movimento de giro de um motor e, por contato direto provoca o deslocamento de uma castanha ou porca (onde está presa a carga a ser movimentada).

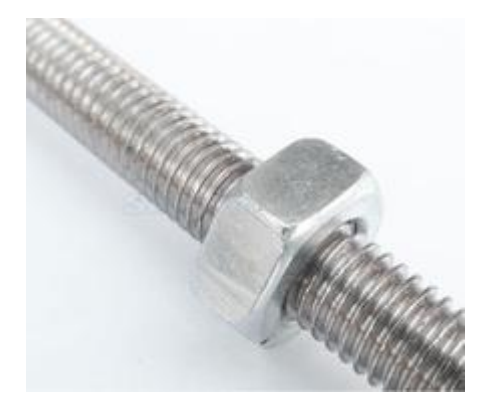

**Figura 14 - Parafuso de rosca sem fim com porca Disponível em: http://g03.a.alicdn.com/kf/HTB1b\_3THVXXXXaNXFXXq6xXFXXXa/M6x320-6-320- Stainless-Steel-All-Thread-font-b-Threaded-b-font-Rod-Bar-Studs-machine.jpg** .

Algumas características que podem ser observadas nos equipamentos que empregam parafusos de rosca sem fim e que, são fortes candidatos a uma manutenção.

Perda de repetibilidade,

Perda da uniformidade dos movimentos,

Vibração,

Ruído anormal,

Perda de precisão costumeira.

Para que haja um bom aproveitamento dos parafusos de rosca sem fim se faz necessário a limpeza e lubrificação diária do eixo.

# 3.9 MANUTENÇÃO AUTÔNOMA

Será na manutenção autônoma que os operadores, serão capacitados a serem os mantenedores da máquina em primeiro nível. Desta forma, o operador poderá de forma rápida e sistemática, efetuar limpezas, inspeções regulares, registrar as ocorrências, efetuar lubrificações, e regulagens simples e aplicar a ferramenta 5S. Estas atividades serão feitas observando o registro de manutenção de rotina do operador, que estará disposto para visualização na máquina.

O programa de manutenção autônoma criado para este projeto pode ser analisado no APÊNDICE - 1.

#### **4. DESEMPENHO E TESTES**

O presente capítulo aborda o funcionamento do protótipo, mostrando o desempenho geral da máquina, as ações executadas pelo Arduino, motores de passo, e da mini furadeira. Serão apresentadas as peças criadas bem como os testes realizados, e também os resultados obtidos através dos mesmos.

### 4.1 FUNCIONAMENTO GERAL DA MÁQUINA

O funcionamento da máquina é dado a partir do desenho feito em softwares de tecnologia CAD, que podem ser o SketchUp Make ou o MakerCam. O primeiro depende de um *plugin* de apoio, o Sketch U Cam, responsável por transformar o desenho em código G enquanto o Maker Cam já faz a conversão dentro do próprio programa. A partir do Gcode gerado o software Universal Gcode Sender envia o mesmo para o Arduino, que a partir do *firmware* GRBL interpreta-o transformando em movimento de rotação para os motores.

A rotação dos motores faz com que a mesa de cortes se movimente nos eixos X e Y no sentido horizontal e também a ferramenta execute os movimentos de subida e descida no eixo Z. Por padrão os G-Codes gerados no projeto, já possuem os comandos para ligar a mini furadeira ao iniciar o programa e desligar a mesma ao terminar a usinagem.

# 4.2 CALIBRAÇÃO DA MÁQUINA

Para a calibração da máquina inicialmente foi feito o cálculo da relação de passos do motor pelo deslocamento da mesa em milímetros. Para tal foi necessário consultar a tabela de especificações da barra roscada utilizada, a qual apresentou o valor de 20 filetes de rosca por polegada. Aplicando uma regra de três simples para o cálculo da conversão de polegadas para milímetros, o valor obtido foi de 1,27 filetes de rosca por milímetro, conforme a equação 1 que segue:

Equação 1, determinação da quantidade de passos em milímetros:

 $\overline{\mathbf{c}}$  $\mathcal{X}$  $=$  $\mathbf{1}$  $\mathbf{1}$  $=$  $\overline{c}$  $\mathbf{1}$ 

$$
x = \frac{25.4}{20} = 1.27 \, \text{mm/filete}
$$

Esses valores obtidos e sabendo que o *EasyDriver* necessita de 1600 pulsos para uma rotação completa (para esse projeto o motor tem a resolução de 200PPR e o driver proporciona oito micro passos [200 \* 8]) foi possível calcular a quantidade necessária de pulsos para que o motor movimentasse os eixos em um milímetro.

Para obter tais valores, foram executados os cálculos observados na equação 2.

Equação 2, determinação da quantidade de pulsos por milímetro.

 $\mathbf{1}$  $\mathcal{X}$  $\mathbf{1}$  $\mathbf{1}$ 

$$
x = \frac{1600 \text{ pulses}}{1,27 \text{mm}} = 1259,84 \text{ pulses/mm}
$$

Com o objetivo de comprovar os valores encontrados nas equações supra escritas, foram realizados testes práticos com a máquina. Estes consistem em fazer uma sequencia de pontos, equidistantes em 200 milímetros entre si, nos eixos X e Y, a serem verificados com um medidor milimétrico. O primeiro feito com 36 pontos dispostos em linhas e colunas de seis pontos cada, conforme a figura 15 a seguir:

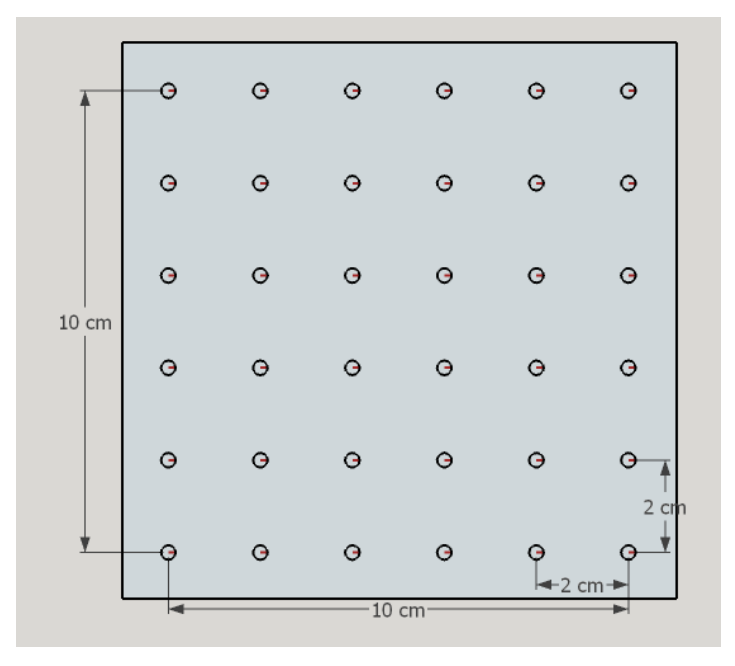

**Figura 15 - Teste de calibração 36 pontos Fonte: Autoria própria**

Os resultados obtidos permitiram observar um pequeno erro que se somava ao longo das linhas, perceptível apenas ao comparar a distancia entre o primeiro e o último ponto, a qual deveria apresentar o valor de 120 milímetros exatos, e foi constatado o valor de 122 milímetros.

A fim de comprovar a precisão do teste de 36 pontos, foi realizado um novo teste este de 100 pontos, dispostos em dez linhas e dez colunas com uma distância de 200 milímetros entre si, conforme a figura 16 a seguir:

|       | ۰         | $\ddot{\mathbf{G}}$ | $\Theta$  | $\ddot{G}$          | $\bullet$               | ۰         | $\bullet$ | $\bullet$ | Θ                | cn<br>٥   |
|-------|-----------|---------------------|-----------|---------------------|-------------------------|-----------|-----------|-----------|------------------|-----------|
| 18 cm | $\Theta$  | $\Theta$            | $\Theta$  | $\bullet$           | $\Theta$                | $\Theta$  | $\Theta$  | $\bullet$ | $\Theta$         | $\Theta$  |
|       | $\Theta$  | $\Theta$            | $\Theta$  | $\bullet$           | $\Theta$                | $\Theta$  | $\Theta$  | $\bullet$ | $\Theta$         | $\Theta$  |
|       | $\bullet$ | $\Theta$            | $\Theta$  | $\ddot{\mathbf{G}}$ | $\Theta$                | $\Theta$  | $\Theta$  | $\Theta$  | $\Theta$         | $\Theta$  |
|       | $\Theta$  | $\bullet$           | $\Theta$  | $\bullet$           | $\bullet$               | $\Theta$  | $\Theta$  | $\bullet$ | $\mathbf \Theta$ | $\Theta$  |
|       | $\bullet$ | $\bullet$           | $\bullet$ | $\bullet$           | $\bullet$               | $\Theta$  | $\Theta$  | $\bullet$ | $\bullet$        | $\Theta$  |
|       | $\bullet$ | $\ddot{\mathbf{G}}$ | $\Theta$  | Ġ                   | $\Theta$                | $\bullet$ | $\Theta$  | $\bullet$ | $\Theta$         | $\Theta$  |
|       | $\bullet$ | $\bullet$           | $\bullet$ | $\bullet$           | $\bullet$               | $\bullet$ | $\Theta$  | $\bullet$ | $\bullet$        | $\Theta$  |
|       | $\Theta$  | $\bullet$           | $\Theta$  | $\Theta$            | $\ddot{\mathbf{G}}$     | $\Theta$  | $\Theta$  | $\bullet$ | $\bullet$        | Q         |
|       | G         | $\Theta$            | $\Theta$  | $\bullet$           | $\circ$<br>$-18$ cm $-$ | $\Theta$  | $\Theta$  | $\bullet$ | $\Theta$         | 2 cm<br>් |

**Figura 16 - Teste de calibração 100 pontos Fonte: Autoria própria**

Esse teste com mais pontos permitiu notar um erro ainda maior, a régua mostrou uma diferença de 4 milímetros entre o valor programado (180mm) e o obtido (184mm).

A partir destes resultados, foi utilizado o método empírico para alterar a quantidade de pulsos por volta a fim de obter uma precisão maior. Após uma serie de testes, foi encontrado o valor de 1255 pulsos/mm sendo o valor com a melhor precisão, reduzindo esse erro de 4 milímetros para um valor imperceptível para o instrumento de medição utilizado, régua. O que permite concluir que o projeto está calibrado.

Assim fez-se necessária a elaboração de um novo modelo de teste o qual seria responsável por determinar a precisão e exatidão da máquina.

# 4.3 TESTES DE PRECISÃO E EXATIDÃO

Os testes de precisão e exatidão consistem em usinar peças de dois materiais diferentes, sendo elas três de acrílico e três de MDF. Os testes de exatidão visam calcular a diferença entre os valores obtidos e os valores esperados, já os testes de precisão visam encontrar a diferença entre os valores obtidos.

A peça a ser usinada se trata de um quadrado de 50mm de lado, com uma circunferência inscrita com raio de 15mm ao centro, e quatro circunferências menores nas extremidades, conforme a figura 17 abaixo. Para obter uma medição mais precisa dos resultados, foi utilizado um paquímetro.

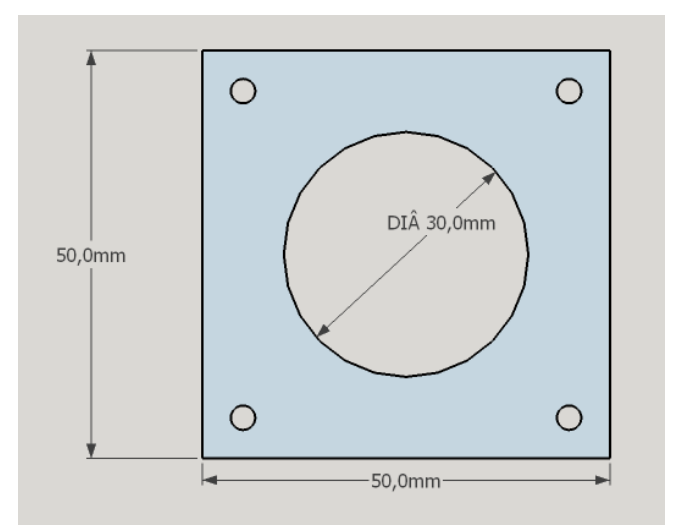

**Figura 17 - Peça de teste para precisão e exatidão Fonte: Autoria própria**

Para a usinagem da peça de acrílico foi utilizado um material de 3 milímetros de espessura, e uma fresa de 1mm de diâmetro, inicialmente a maquina foi regulada para cortar com um mergulho de 0,6mm, e uma velocidade de avanço da ferramenta de 60mm/min, porém a dureza do material não permitiu que o teste fosse concluído, quebrando a fresa durante o percurso. Para solucionar esse problema, a profundidade de mergulho foi reduzida pela metade, porém a velocidade de avanço foi mantida. O tempo total para a usinagem de cada amostra do material foi de aproximadamente uma hora e quinze minutos.

O resultado obtido na usinagem do acrílico pode ser observado na imagem da figura 18 a seguir:

![](_page_64_Picture_1.jpeg)

**Figura 18 - Peça usinada em acrílico Fonte: Autoria própria**

Para a usinagem da peça de MDF foi utilizado um material de 6 milímetros de espessura, e uma fresa de 1mm de diâmetro, inicialmente a maquina foi regulada para cortar com um mergulho de 0,6mm, e uma velocidade de avanço da ferramenta de 60mm/min, e para este material a dureza não ofereceu riscos ao teste. O tempo total para a usinagem do material foi de aproximadamente uma hora.

O resultado obtido na usinagem do MDF pode ser observado na imagem da figura 19 a seguir:

![](_page_64_Picture_5.jpeg)

**Figura 19 - Peça usinada em MDF Fonte: Autoria própria**

Os valores obtidos das medições de ambos os materiais podem ser observados no quadro 1.

|               | Medida horizontal (mm) | Medida Vertical (mm) | Circunferência (mm) |
|---------------|------------------------|----------------------|---------------------|
|               | 49,65                  | 49,5                 | 30                  |
| Peça acrílico | 49,65                  | 49,6                 | 30                  |
|               | 49,8                   | 49,55                | 30                  |
|               | 49,45                  | 49,5                 | 30,1                |
| Peça MDF      | 49,4                   | 49,4                 | 30,2                |
|               | 49,6                   | 49,5                 | 30,1                |

**Quadro 1 - Valores obtidos dos testes práticos Fonte: Autoria própria**

A partir dos dados coletados das amostras foram elaborados dois gráficos, um para as medidas externas dos quadrados e outra das circunferências. A tabela permite observar que a precisão da máquina é diferente para os dois materiais e a análise desses valores pode ser observada melhor nos gráficos abaixo.

![](_page_65_Figure_3.jpeg)

A análise dos dados das medidas referentes às laterais dos quadrados permite observar que a precisão da usinagem em peças de acrílico resultou em uma diferença de 0,30mm do valor esperado, enquanto a exatidão das mesmas obteve um valor máximo de 0,45mm de erro. Já os dados obtidos das medidas feitas nos quadrados de MDF apresentam valores de precisão com 0,2mm de diferença entre si e a exatidão dos mesmos ficou em 0,6mm.

Observando os valores das circunferências inscritas, foi elaborado o seguinte gráfico:

![](_page_66_Figure_0.jpeg)

**Fonte: Autoria própria**

A análise dos dados das medidas referentes aos diâmetros internos das circunferências usinadas nas peças de acrílico resultou em uma precisão e exatidão com valores iguais aos esperados, levando em conta o instrumento de medição utilizado (paquímetro). Enquanto a exatidão das mesmas calculadas para a placa de MDF apresentou uma diferença de 0,1mm em relação ao valor esperado e 0,2mm de exatidão.

# 4.4 ANÁLISE DOS RESULTADOS DOS TESTES

Os testes permitem concluir que a máquina possui uma precisão melhor para peças em MDF para cortes lineares, porém a exatidão das mesmas é menor do que a obtida para as peças de acrílico. Para cortes redondos a precisão e exatidão das peças de acrílico apresentam valores melhores do que os obtidos para as peças de MDF. Considerando todos os valores das amostras coletadas em ambos os materiais a precisão do projeto obteve valores de 0,45mm e a exatidão de 0,6mm.

### **5. CONCLUSÃO**

Ao construir um protótipo de uma máquina CNC foi possível observar que o microcontrolador Arduino UNO atende as solicitações do projeto, sem a necessidade de utilizar *softwares* pagos.

Para a confecção do projeto a utilização dos *softwares* livres apresentou uma boa interação entre os mesmos, bem como atenderam de forma eficaz as exigências do projeto. Assim, a utilização unicamente de programas gratuitos permitiu a construção de todo o projeto, a começar pela modelagem 3D da estrutura mecânica, feita no *SketchUp M*ake, até a operação da máquina utilizando o UGS.

Nota se também que para a criação dos códigos G a serem executados pelo Arduino, tanto o software *SketchUp Make*, junto de seu *plugin SketchUCam*, quanto o *Maker Cam* conseguem gerar os códigos compatíveis com a plataforma livre do *Universal Gcode Sender* os quais foram executados corretamente pelo Arduino.

Uma das grandes dificuldades no projeto foi a sua construção mecânica, pois esta dependia de diversos fatores como nivelamento da mesa de cortes, alinhamento dos motores com o eixo de transmissão e o alinhamento das corrediças metálicas entre elas, os quais influenciam diretamente na precisão da máquina.

A solução destes se deu partindo da base, a qual foi definido uma estrutura de MDF 15mm a fim de evitar que os desníveis provenientes da mesa onde o projeto esteja apoiado influenciem no trabalho da máquina. Para a questão dos alinhamentos dos motores foram colocados acoplamentos que permitiram a eles trabalhar de uma maneira regular, transmitindo o movimento de rotação do motor sem perder a referência da mesa.

Na parte de automação propriamente dita a maior dificuldade encontrada foi o fato de os cálculos feitos para determinar a quantidade de pulsos por volta ideal para o motor deslocar 1mm, a fim de calibrar a máquina, não baterem com os valores testados, gerando assim um erro com relação a medida real. Para solucionar esse problema de calibração a melhor opção foi testar a operação de

maneira prática utilizando valores próximos aos medidos para chegar num valor mais preciso e assim corrigir o erro.

Ao decorrer da fase de testes foi identificada a possibilidade de melhorias para o projeto, a fim de aumentar o grau de precisão e exatidão, tais melhorias são a utilização de materiais mais robustos e confiáveis do que os utilizados atualmente como as barras roscadas. O trabalho permite concluir também que para reduzir o tempo demandado para a usinagem de uma peça nota-se a necessidade da substituição da mini furadeira por um equipamento de maior torque e potência.

#### 5.1 PROPOSTAS PARA TRABALHOS FUTUROS

Os conhecimentos adquiridos com o este projeto possibilitam aplicar uma série de melhoria, as quais vão desde arrumar a precisão da máquina diminuindo o erro para milésimos de milímetro até a usinagem de peças de maiores durezas.

Para tais melhorias inicialmente seria necessário trocar as barras de rosca sem fim por fusos ou eixos lineares com castanhas retificados, a fim de reduzir as folgas e melhorar a transmissão do movimento de rotação do motor. Aumentar a potencia da ferramenta de corte, substituindo a mini furadeira atual por uma retífica com velocidade e capacidade de torque maiores.

A partir do controle e conhecimentos adquiridos é possível produzir projetos maiores e mais robustos, assim para projetos futuros pode se:

- Aumentar a precisão através de materiais de confiabilidade maior que a barra roscada.
- Trocar a mini furadeira por uma retifica de potencia maior, a fim de aumentar a profundidade de mergulho e a velocidade de avanço do corte.

# **REFERÊNCIAS**

**3D Printing** <http://www.3dprinting.com.br/dicas-e-tutoriais/10-softwares-demodelagem-3d-gratuitos-para-iniciantes-ou-experts/> acesso em 14/05/2017.

**Análise do efeito da metodologia de interpolação da trajetória da ferramenta de usinagem na etapa de polimento de moldes e matrizes.**

<https://www.unimep.br/phpg/bibdig/pdfs/docs/20012014\_163903\_neto.pdf> acesso em 12/05/2017.

**Apostila FMEA** <http://www.gepeq.dep.ufscar.br/arquivos/FMEA-APOSTILA.pdf> Acesso em 26/05/17.

**Arduino UNO** <https://www.arduino.cc/en/main/arduinoBoardUno> acesso em 07/05/2017.

AZEVEDO, Luiz Américo de - **Os Primórdios do controle numérico**, 2008 <http://www.mundocnc.com.br/historico.php> acesso em 12/05/2017.

BRITES, Felipe Gonçalves. SANTOS, Vinicius Puga de Almeida – **motor de passo** <https://www.telecom.uff.br/pet/petws/downloads/tutoriais/stepmotor/stepmotor2k811 19.pdf>acesso em 16/05/2017.

#### **Ferramentas da qualidade**

<http://www.dequi.eel.usp.br/~barcza/FerramentasDaQualidadeSEBRAE.pdf> Acesso em 27/05/17.

**Fritzing** <http://fritzing.org/home/> acesso em 07/05/2017.

**GRBL** <https://github.com/gnea/grbl/wiki> acesso em 14/05/2017.

# **Handbook of web based energy infotmation and control systems**

<https://books.google.com.br/books?id=D\_t3AQoT40kC&pg=PA361&lpg=PA361&dq =Handbook+of+manufacturing+automation+and+integration+(Edi%C3%A7%C3%A3 o+1980,+USA)&source=bl&ots=i9IfrMm4oN&sig=hXfAvtqEYCmSzNZMwsUmqIQJFI 0&hl=pt-

BR&sa=X&ved=0ahUKEwibyoSxwb7TAhXCC5AKHXl8CLkQ6AEILjAB#v=onepage& q=Handbook%20of%20manufacturing%20automation%20and%20integration%20(Ed i%C3%A7%C3%A3o%201980%2C%20USA)&f=false> acesso em 12/05/17.

**Kaltec Automação** <http://www.kalatec.com.br/motoresdepasso/motor-de-passo> acesso em 16/05/2017.

**Maker Cam** <http://www.makercam.com/about.html>acesso em 15/05/2017. MARCIANO, João Paulo **Introdução ao controle numérico** <http://sites.poli.usp.br/d/pmr2202/arquivos/aulas/cnc.pdf> acesso em 12/05/17.

**Marlon Nardi Walendorff -<** http**://**professormarlonnardi**.**blogspot**.**com**.**br**/** > acesso em 03/05/2017.

**Multi lógica** – Easy driver<https://multilogica-shop.com/easydriver-para-motor-depasso>acesso em 02/05/2017.

NETO, Benjamin Batista de Oliveira, MONTEIRO Priscila de França, QUEIROGA Sandro Lino Moreira de - **Aplicabilidade dos Microcontroladores em Inovações Tecnológicas**<http://propi.ifto.edu.br/ocs/index.php/connepi/vii/paper/viewFile/2433/ 2526>acesso em 12/05/2017.

### **Normas para trabalhos acadêmicos UTFPR** <

http://www.daelt.ct.utfpr.edu.br/tecnologia/normas.pdf> acesso em 21/06/2017.

**O brasil está pronto para a indústria 4.0?** <http://exame.abril.com.br/tecnologia/obrasil-esta-pronto-para-a-industria-4-0/ >acesso em 12/05/2017.

**Office Total Shop** [<https://www.officetotalshop.com.br/motor-de-passo>](https://www.officetotalshop.com.br/motor-de-passo) acesso em 01/05/2017.

**Protoptimus** < http://www.protoptimus.com.br/maquinas-cnc-historia-comandonumerico-computadorizado/**>** acesso em 01/05/17.

# RIBEIRO, Daniel – **Firmware: o que é e como atualizar?** <http://www.techtudo.com.br/dicas-e-tutoriais/noticia/2014/04/firmware-o-que-e-ecomo-atualizar.html >acesso em 14/05/2017.

**Saber elétrica** – chave fim de curso <https://www.sabereletrica.com.br/chave-fimde-curso/> acesso em 02/05/2017.

#### **Schemersal** – chave fim de curso

<http://www.schmersal.com.br/produtos/automacao/chaves-fim-de-curso/> acesso em 02/05/2017.

**Schmalzhaus** – Easy Driver <http://www.schmalzhaus.com/EasyDriver/> acesso em 02/05/2017.

**SketchUCam** <https://sketchucam.jimdo.com/about-us/> acesso em 15/05/2017. **Sparkfun Start Something** <https://www.sparkfun.com/products/12779>acesso em 01/05/2017.

**Universal G-Code Sender** <https://winder.github.io/ugs\_website/#universal-gcodesender >acesso em 14/05/2017.

ABNT. Associação Brasileira de Normas Técnicas. **Confiabilidade e Mantenabilidade** – NBR 5642 – Rio de Janeiro, 1994.

ARAÚJO, Giovanni Moraes de. **Normas Regulamentadoras Comentadas**. 6ª Edição. Rio de Janeiro: GVC, 2007,

BÉZIER, P. (1993) – **Curvas e Superfícies em CAD/CAE/CAM**. Aleph. São Paulo
BRASIL. Ministério do Trabalho e Emprego. Norma Regulamentadora NR-12 – **SEGURANÇA NO TRABALHO EM MÁQUINAS E EQUIPAMENTOS**. Atualizada pela Portaria SIT nº 293 de 08 de dezembro de 2011. Disponível em: http://portal.mte.gov.br/data/files/8A7C812D36A280000137CC41BC1F10E4/NR-12%20(atualizada%202011)%20II.pdf. Acesso em:06 de junho de 2017 . Handbook of manufacturing automation and integration (Edição 1980, USA)

KARDEC, Alan; NASCIF, Júlio. Manutenção - **Função Estratégica**. 2. ed. Rio de Janeiro: Editora Eletrônica Abreu's System, 2002.

MAGGIO, Eduardo Gomes Ribeiro et al. **Uma heurística para a programação da produção de sistemas flexíveis de manufatura usando modelagem em redes de Petri**. 2005.

Numerical control in manufacturing-Frank W. Wilson (USA), McGraw Hill Book Company

**Pelegrini,Gabriele Aparecida.Modelo de Planejamento de manutenção para caminhões de carga frigorífica**.(Tese de Pós graduação em Engenharia de Produção da UFRGS)- Porto Alegre. 2003

**XXIII Encontro Nac. de Eng. de Produção** - Ouro Preto, MG, Brasil, 21 a 24 de out de 2003

ZAIONS, D.R.**Manutenção Industrial com Enfoque na Manutenção Centrada em Confiabilidade.** 2003. 219f. Dissertação de (Mestrado em Engenharia) – Universidade Federal do Rio Grande do Sul – UFRGS, Porto Alegre, 2003.

### **APÊNDICE - 1**

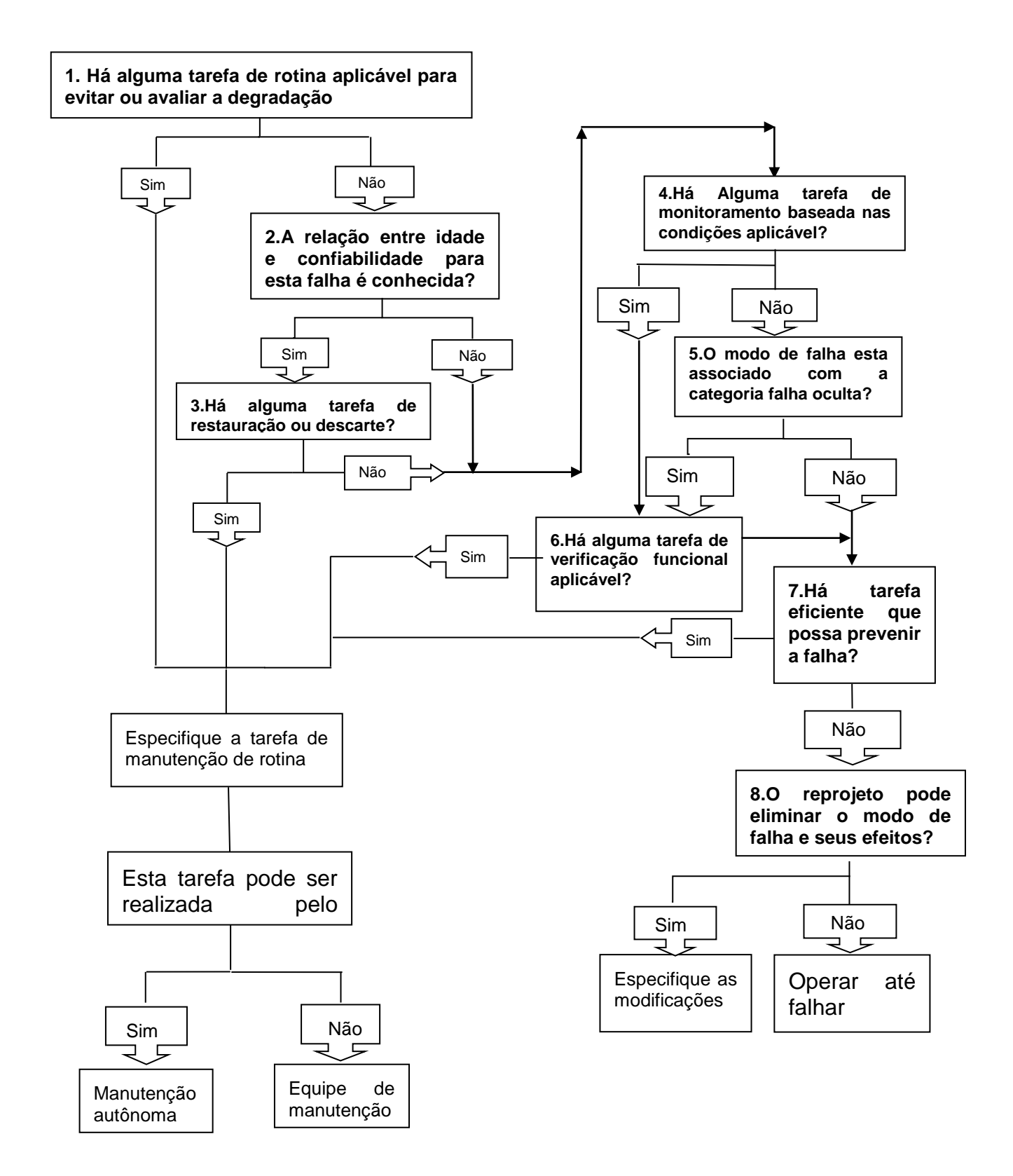

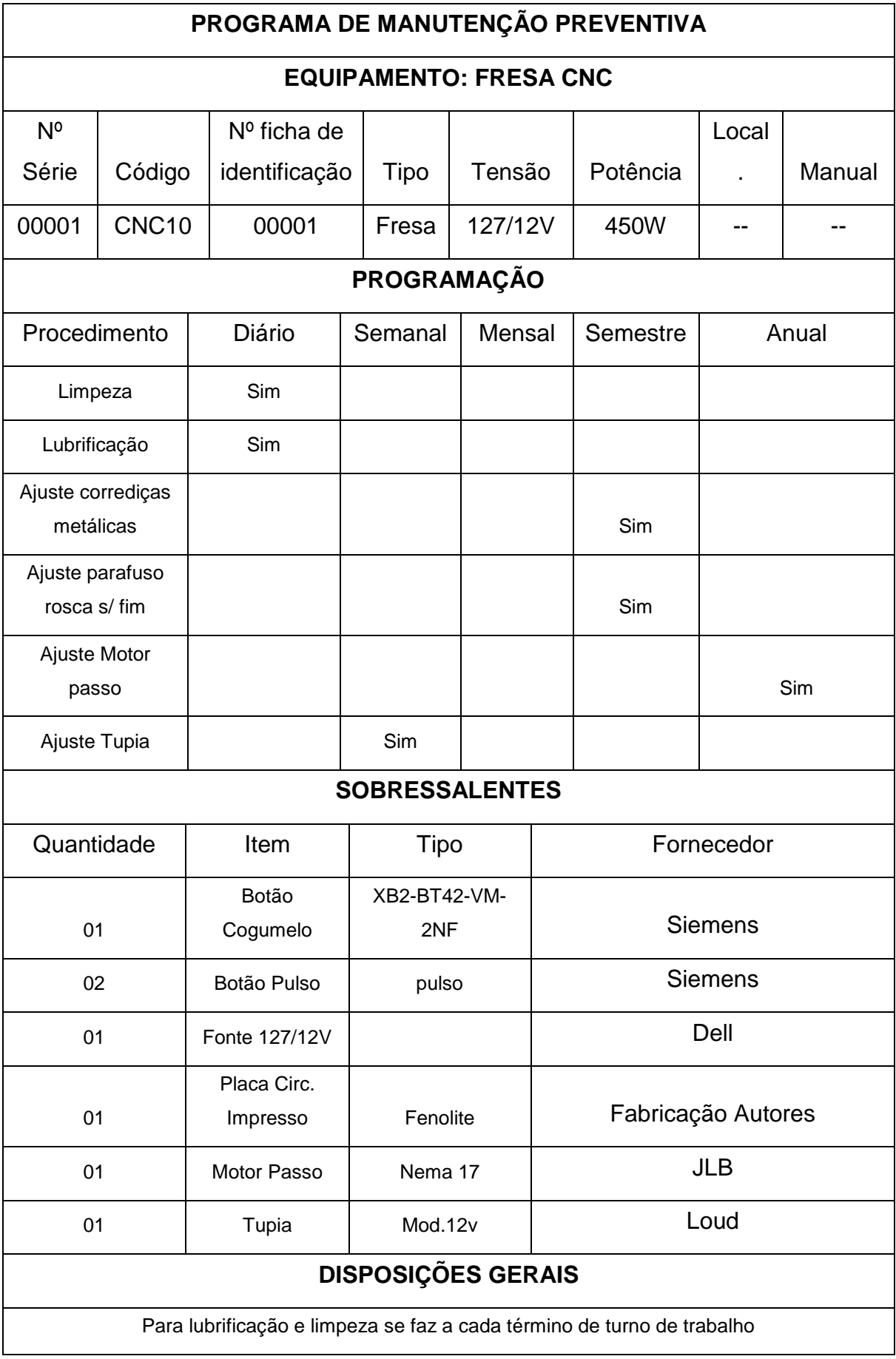

Criação de ficha de controle e informação da máquina.

Tem como objetivo controlar a vida útil de cada um dos componentes e peças da máquina.

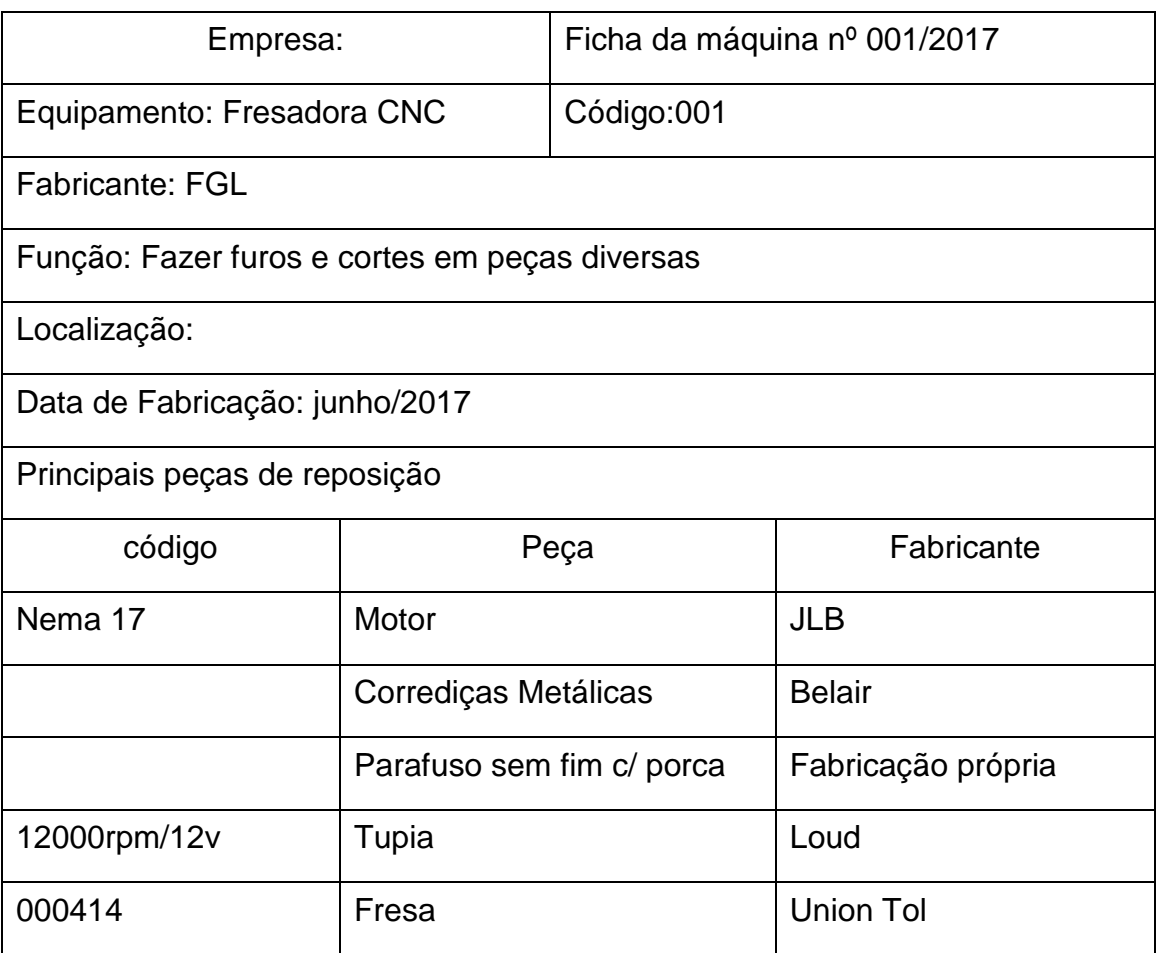

Ficha de controle de peças.

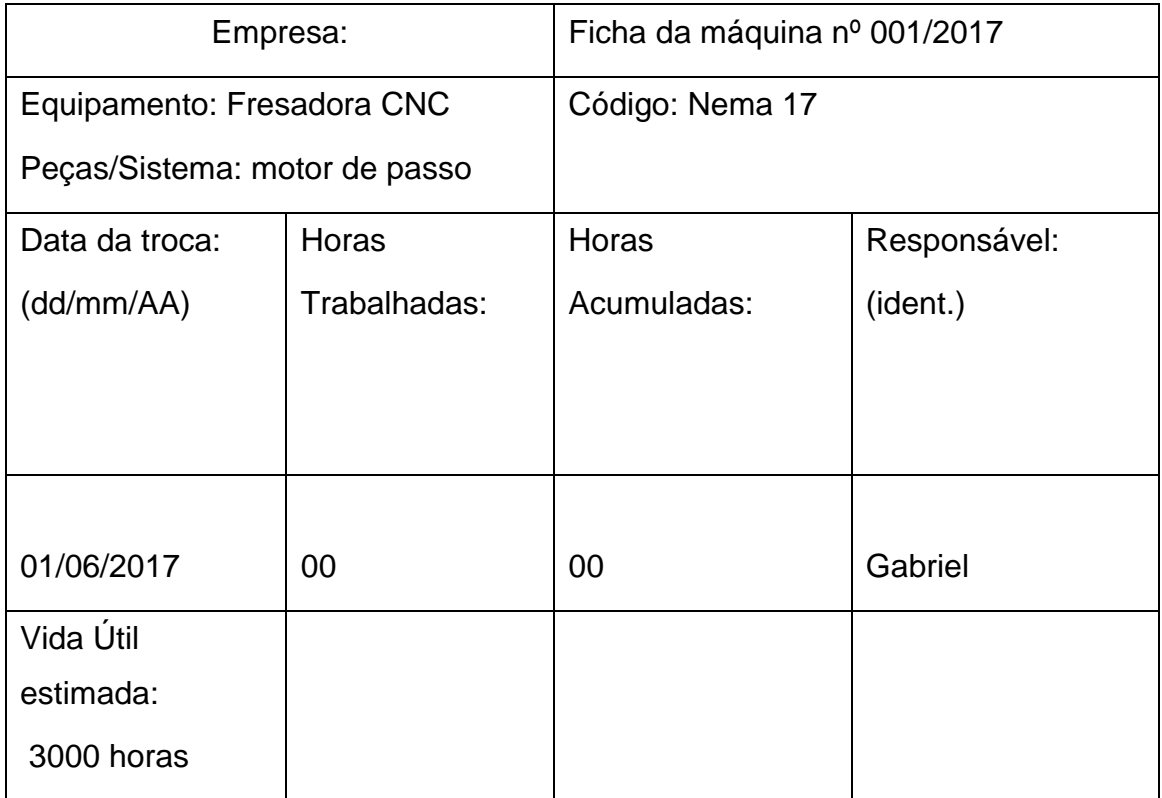

### **APÊNDICE - 2**

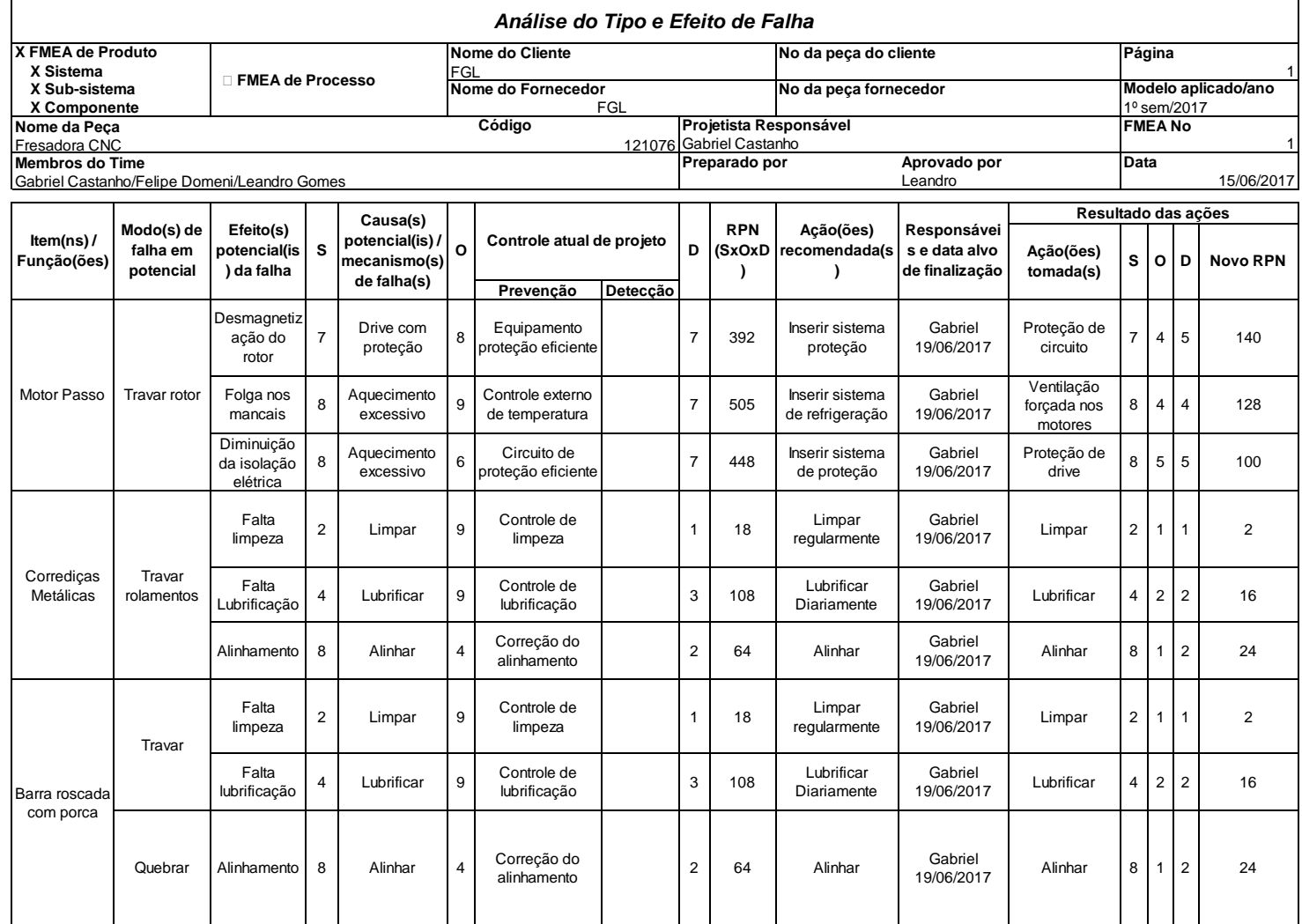

**APÊNDICE - 3**

## **APR - ANÁLISE PRELIMINAR DE RISCO**

**Escopo**: Análise Preliminar de Riscos conforme NR-12 "Segurança no Trabalho em Máquinas e Equipamentos" **Empresa**: FGL. **Máquina/Equipamento**: Fresadora CNC ART Vinculada: Nº 000 **Data**: 15/06/2017

Curitiba/PR

2017

### Análise Preliminar de Risco

### **INTRODUÇÃO APR**

O presente documento objetiva através de análise preliminar, baseada nos itens aplicáveis da NR-12, levantar os riscos visando a categorização e identificação do perigo de forma a estimar, analisar, avaliar e propor melhorias para eliminar ou mitigar os riscos correlacionados à operação, manutenção e outra intervenção na máquina levando em consideração todas as faces.

### **NORMAS REFERENCIADAS**

As seguintes normas foram utilizadas para especificação relacionada à segurança da máquina/equipamento, sistemas, dispositivos e funções.

**NBR NM 13852 :2003** – Distâncias seguras para impedir acesso a zonas de perigo pelos membros superiores.

**NBR NM 13853 : 2003** – Segurança de máquinas - Distâncias de segurança para impedir o acesso a zonas de perigo pelos membros inferiores.

**NBR NM ISO 13854 : 2003** – Folgas mínimas para evitar esmagamento de partes do corpo humano.

**NBR 14153 : 2013** – Segurança de máquinas: Partes de sistemas de comando relacionadas à segurança, princípios gerais de projeto.

**NBR 13759 : 1996 –** Equipamentos de parada de emergência, aspectos funcionais, princípio para projetos.

**NBR 14154 : 1998 –** Segurança em máquinas – Prevenção de partida inesperada.

**NBR NM 272 : 2002 –** Requisitos gerais para projeto e construção de proteções (fixas e móveis)

**NBR NM 273 : 2002 –** Dispositivos de intertravamento associados a proteções – Princípios para projeto e seleção.

**NBR 5410 : 2008 –** Instalações elétricas de baixa tensão.

**NBR NM 213-1 : 2000 –** Segurança de máquinas Conceitos básicos, princípios gerais para projetos – Parte 1

**NBR NM 213-2 : 2000 –** Segurança de máquinas Conceitos básicos, princípios gerais para projetos – Parte 2

**ISO 14121-2 : 2012** - Segurança de máquinas - Risco/Avaliação - Parte 2: Orientações práticas e exemplos de métodos.

**NBR ISO 12100 : 2013** – Segurança de máquinas – Princípios gerais de projeto – Apreciação e redução de riscos.

**ISO 13849-1 e 2: 2006** – Safety of machinery – Safety-related parts of control systems – General principles for design/Validation.

**EN 1417:2015 -** Plastics and rubber machines. Two-roll mills. Safety requirements- Plásticos e máquinas de borracha. moinhos Dois -roll. Requisitos de segurança.

## Caracterização da empresa

**3.1 INFORMAÇÕES GERAIS**

**Razão Social: FGL**

**CNPJ: 00000000/0000-00**

**Endereço: Rua José Palú, N°821**

**Cidade: Curitiba**

**Estado: PARANÁ** País: BRASIL PARANÁ PAÍS: PARANÁ PAÍS: PRASIL PAÍS: PRASIL PAÍS: PRASIL PAÍS: PRASIL PAÍS: PRASIL

**CEP: 81020-050**

**Fone/Fax:**

**Site:** 

# Caracterização da empresa executante

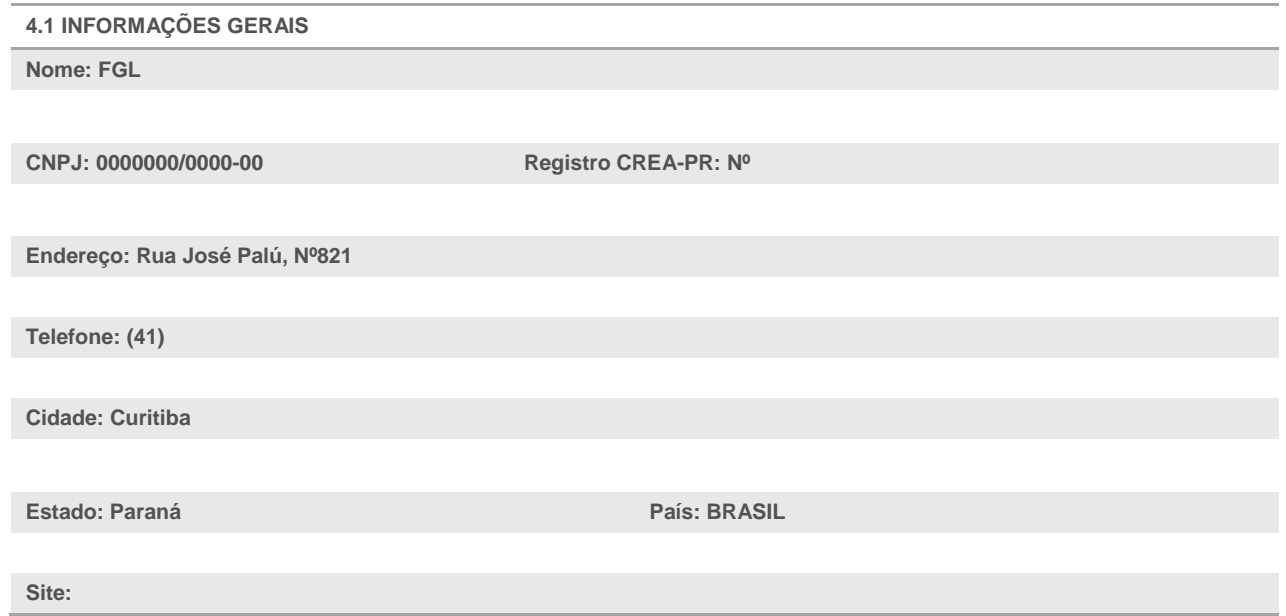

# **APR –INFORMAÇÕES E ESCOPO**

**Documento**: Análise Preliminar de Risco (APR) **Número: Executantes**: Leandro de Oliveira Gomes **Funções**: Tecnólogo em Automação Industrial – CREA Nº **Máquina/Equipamento Analisado**: Fresadora CNC **Data**: 15/06/2017 **ART Vinculada:** Nº 000000

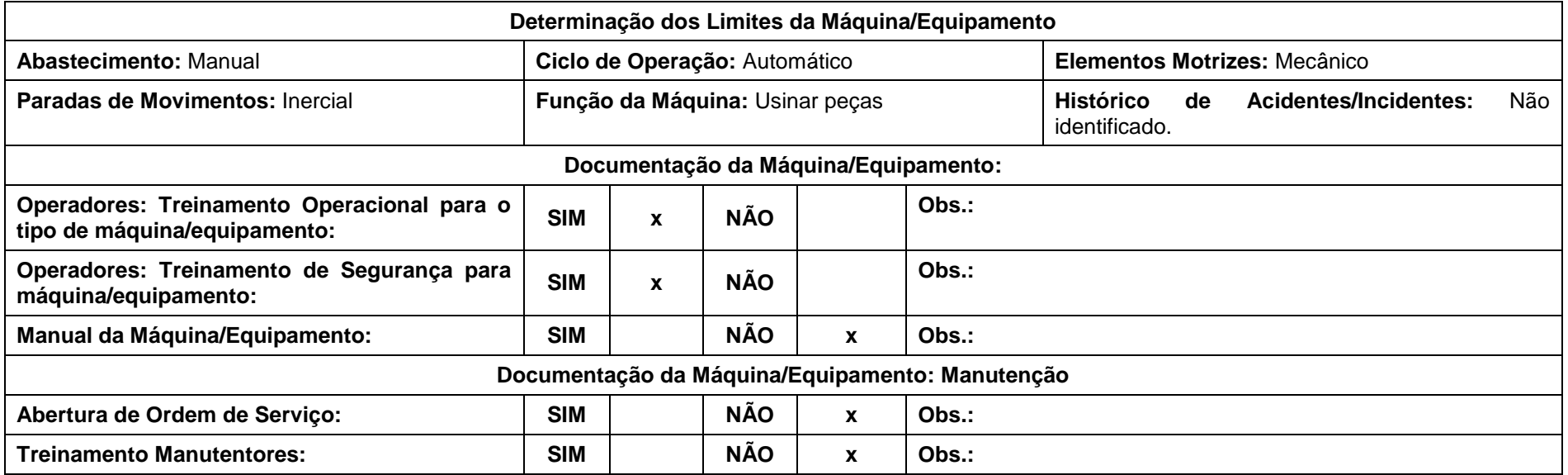

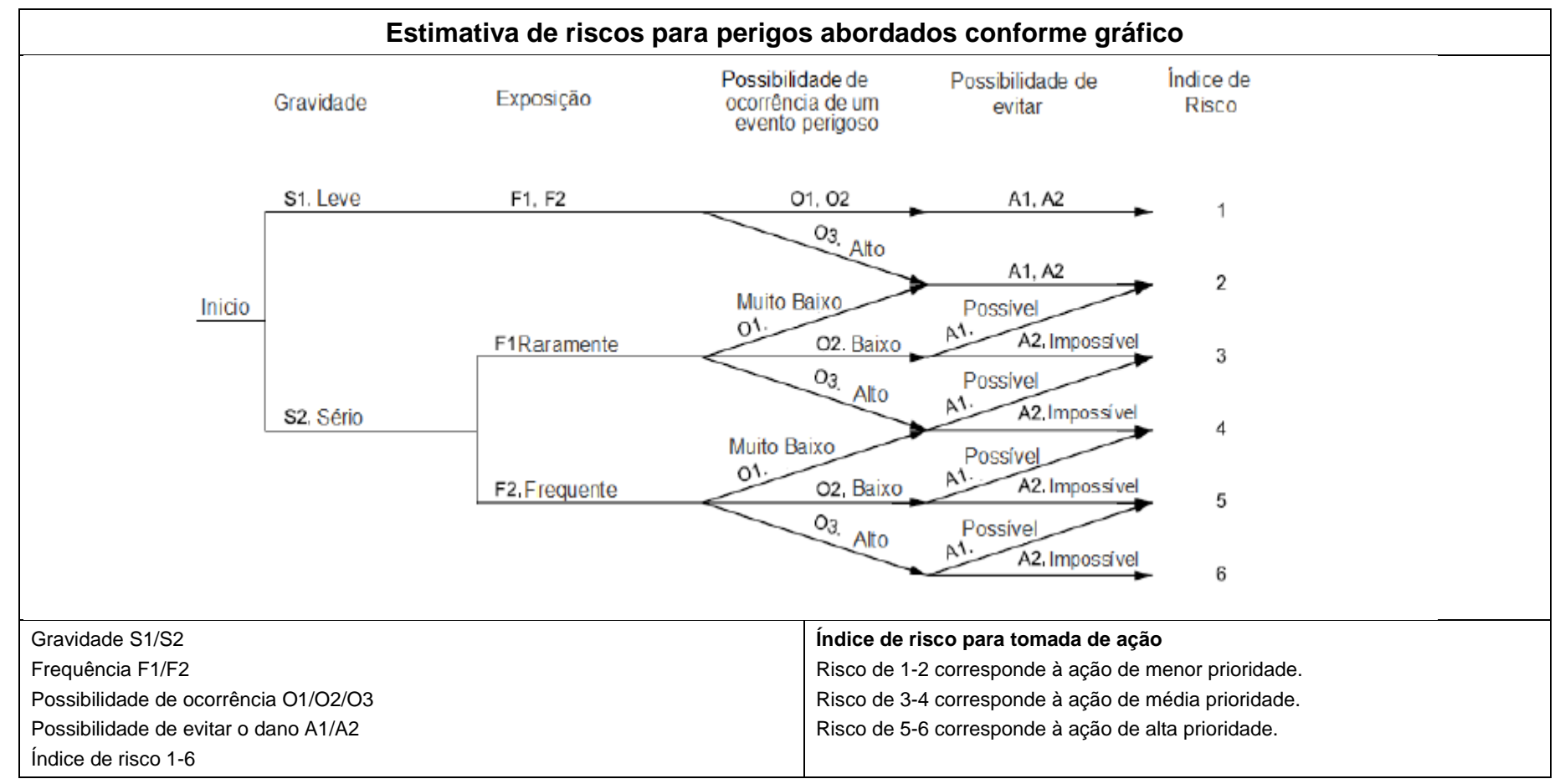

### **ESTIMATIVA DE RISCOS PARA PERIGOS ABORDADOS CONFORME GRÁFICO**

# **IDENTIFICAÇÃO DE CATEGORIA PARA SISTEMAS DE SEGURANÇA (NBR 14153)**

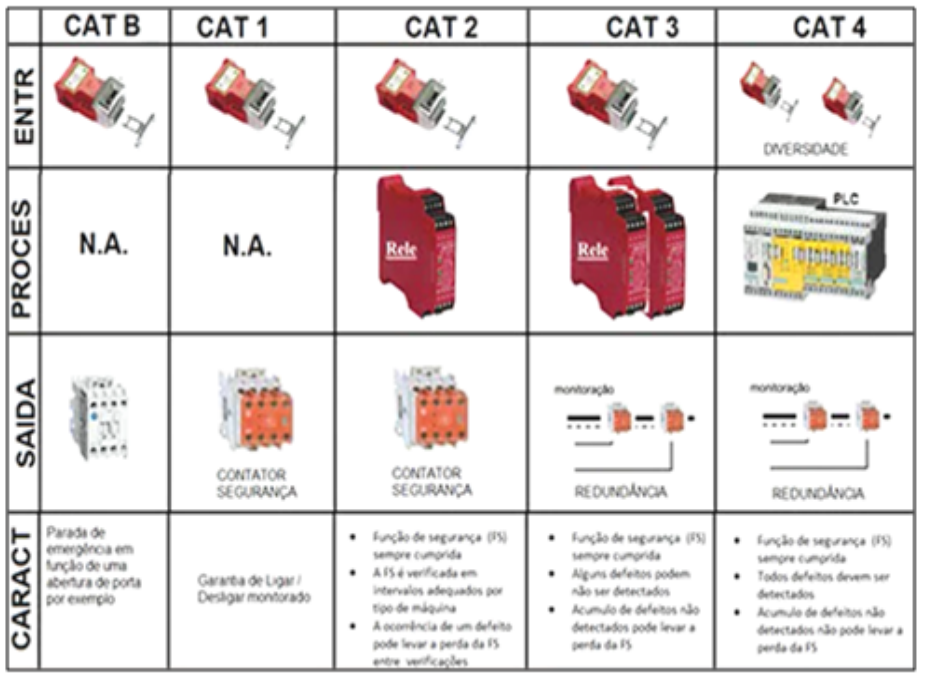

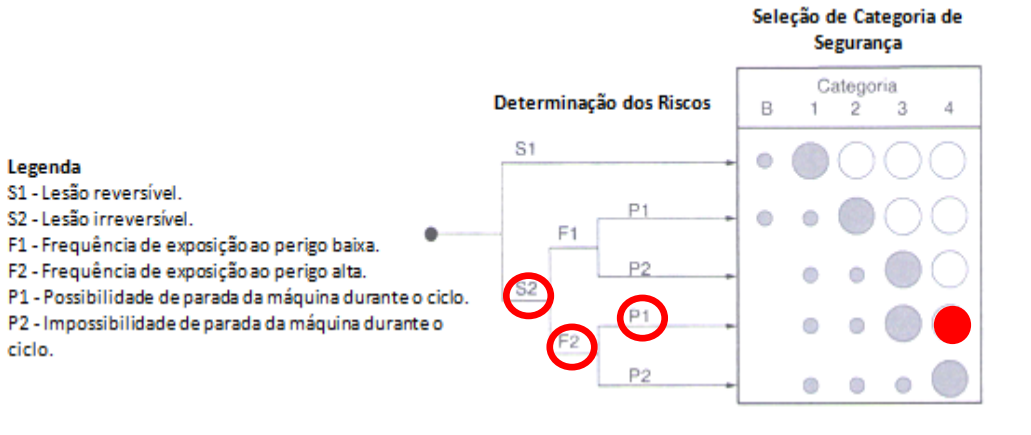

Categoria B: Tecnologicamente adequado.

Categoria 1: Utilização de princípios e componentes consagrados (ex: ruptura positiva).

Categoria 2: Verificação periódica do controle relacionado à segurança da máquina (pelo menos a cada partida da máquina).

Categoria 3: Sistema de controle não poderá perder funções de segurança no caso de uma falha (não significa que todas as falhas devam ser detectadas).

Categoria 4: A falha única deverá ser detectada antes ou durante a próxima função de segurança; monitoramento poderá ser interrompido após 3 falhas (automonitoramento).

## Face Frontal

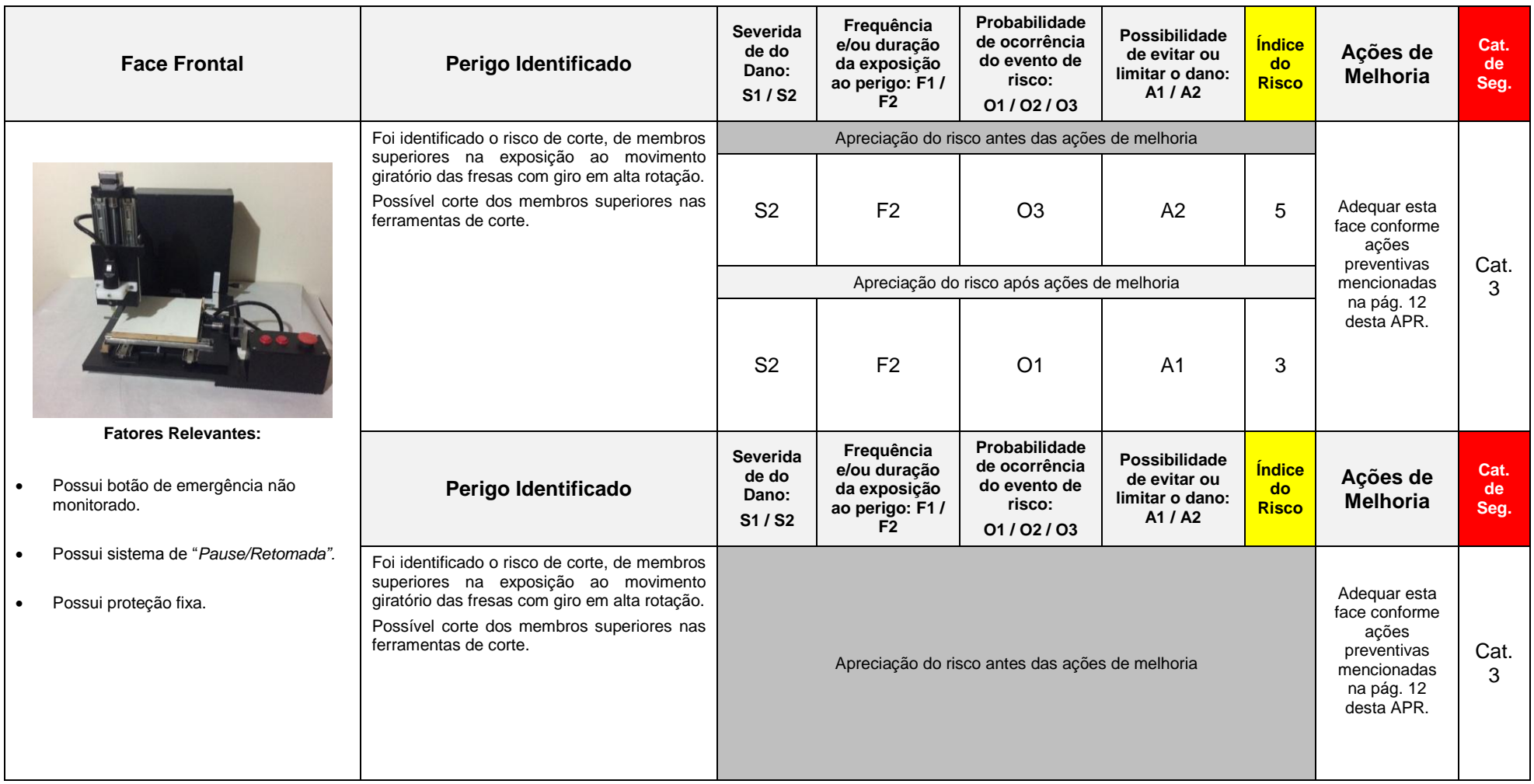

# Face Esquerda

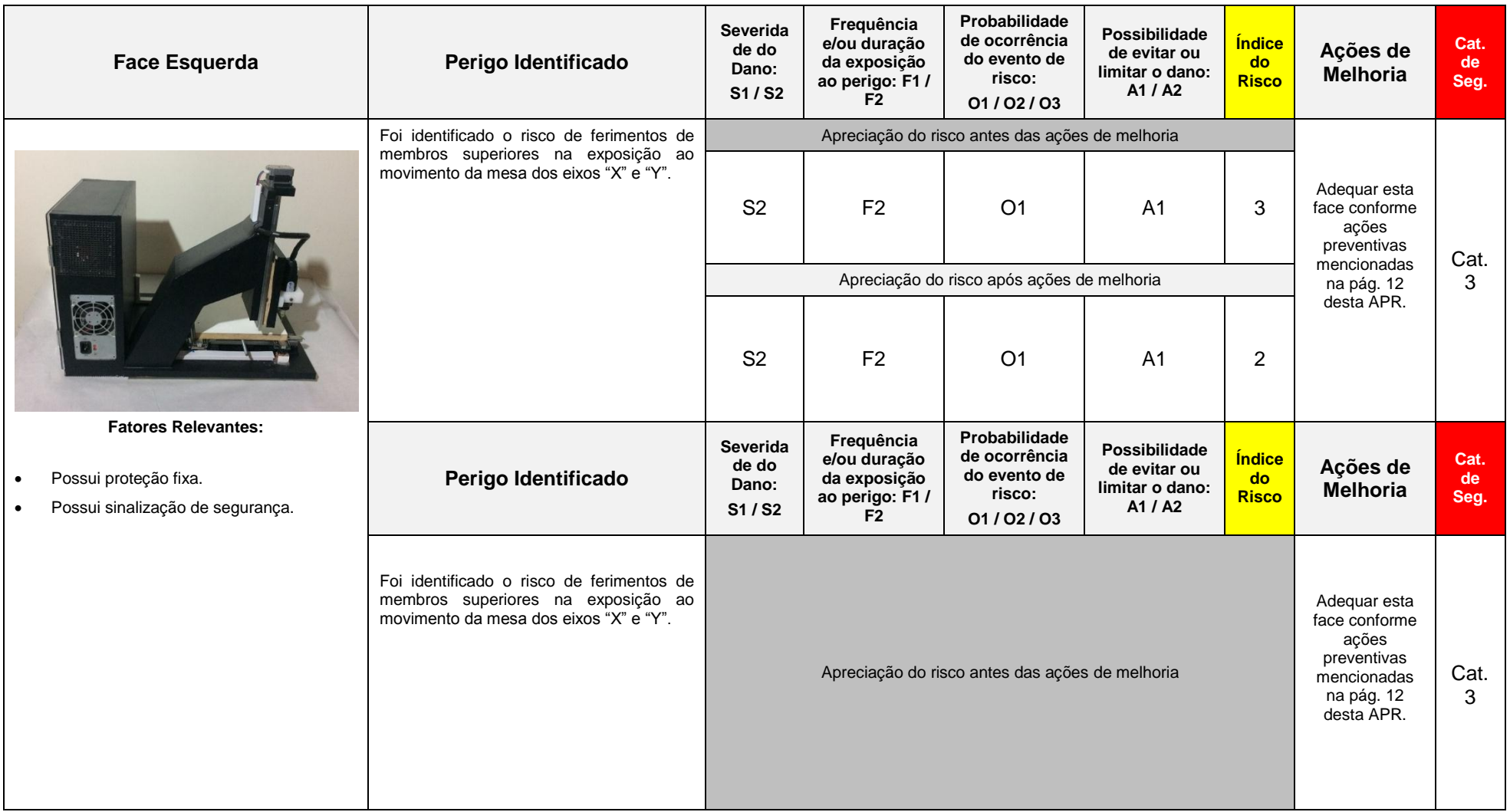

## Face Direita

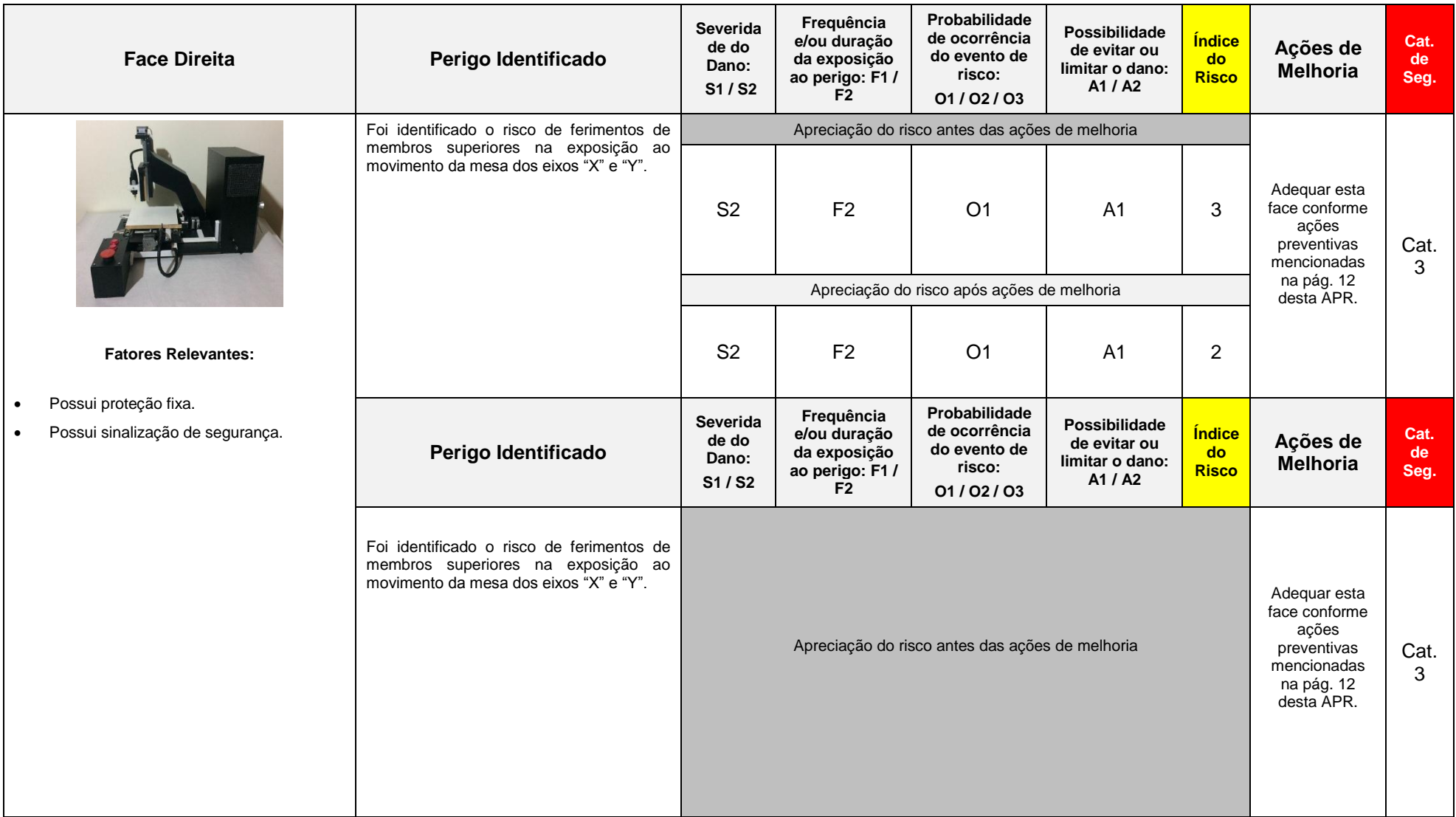

## Face Traseira

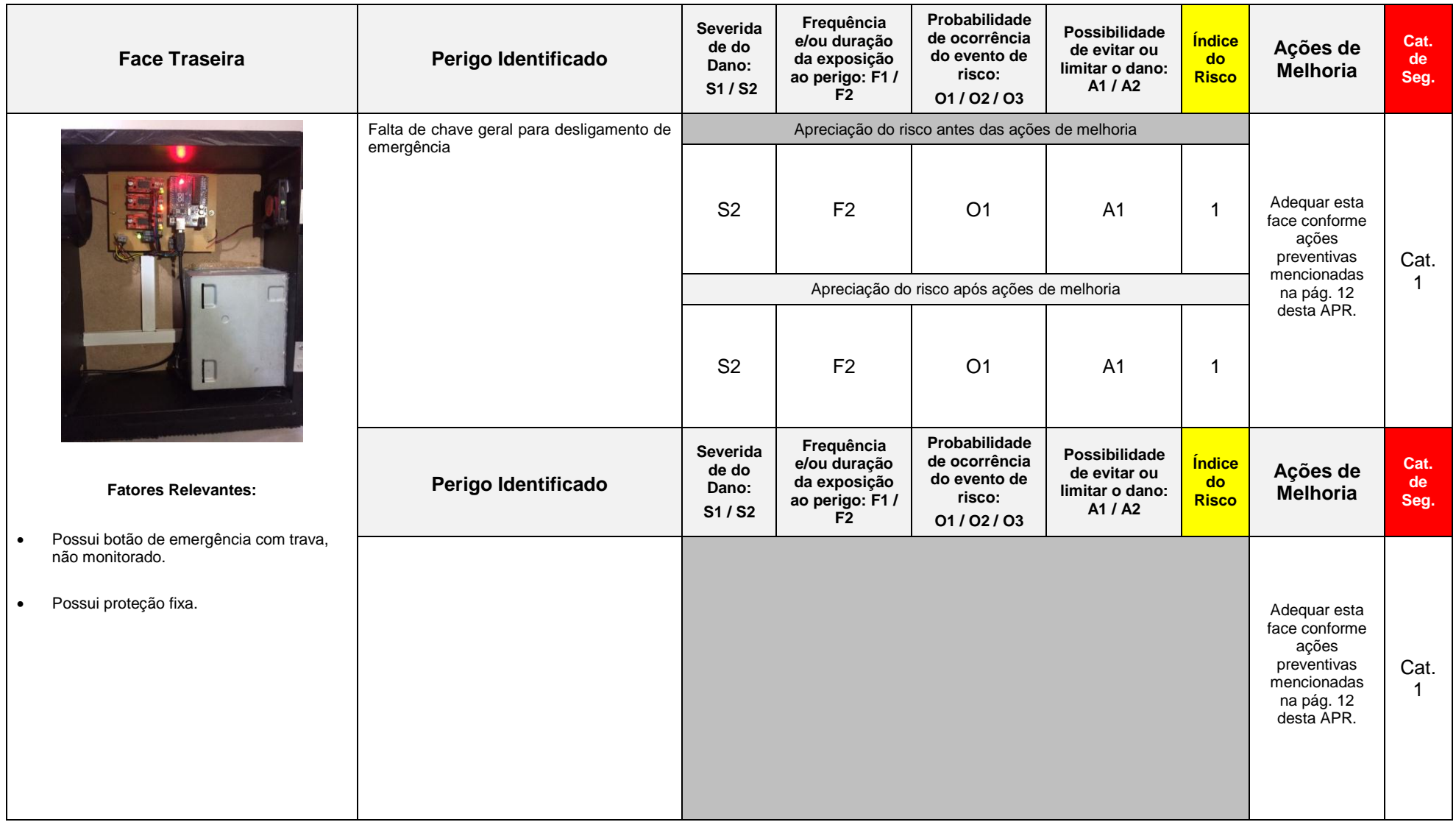

**Conclusão:** A máquina apresenta alto potencial em gerar acidentes graves devido a suas características e operacionalidade. Para que a possibilidade de acidente deixe de existir, ou seja, minimizada deverão ser tomadas as seguintes ações preventivas:

#### **FACE FRONTAL:**

- 1. Monitorar botão de emergência por meio de interface de segurança via relé de segurança, CCS ou CLP de segurança. O botão deve possuir duplo canal 2 NF e estar identificado em língua portuguesa.
- 2. Instalar fim de curso de segurança monitorado por meio de interface de segurança via relé de segurança, CCS ou CLP de segurança, para posicionamento da tupia conforme EN1417:2015.
- 3. Sugere-se substituir proteção móvel por proteção fixa não sendo necessário o monitoramento conforme NR-12.41 item a, pois o acesso a essa área só será feito em caso de manutenções preventivas ou corretivas.

**Os valores inseridos na fórmula abaixo foram mensurados na face frontal da máquina considerando o diâmetro do rolo 400 mm, a distância horizontal da barra de segurança representado pela letra "b" resultando em 938,5 mm (O valor da distância real é de 1070 mm atendendo a distância mínima de segurança) conforme EN1417:2015.**

#### **FACE ESQUERDA:**

1. Ampliar proteção fixa de modo que atenda as distâncias de segurança disposto no ANEXO I QUADROS I e II da NR-12.

#### **FACE DIREITA:**

1. Ampliar proteção fixa de modo que atenda as distâncias de segurança disposto no ANEXO I QUADROS I e II da NR-12.

#### **FACE TRASEIRA:**

1. Monitorar botão de emergência por meio de interface de segurança via relé de segurança, CCS ou CLP de segurança. O botão deve possuir duplo canal 2 NF e estar identificado em língua portuguesa.

#### **FACE FRONTAL:**

1. Ampliar proteção fixa de modo que atenda as distâncias de segurança disposto no ANEXO I QUADROS I e II da NR-12.

#### **AÇÕES PREVENTIVAS DE CARÁTER GERAL:**

- 1. Aplicar conceitos de bloqueio e etiquetagem durante as intervenções de limpeza, manutenção e ajuste segundo NR-12.113.
- 2. Garantir arquitetura elétrica para atingir categoria de segurança recomendada (Categoria 3).
- 3. Elaborar procedimento de trabalho e segurança conforme NR-12.130.
- 4. Atuar na capacitação de operadores e manutentores segundo conteúdo programático do ANEXO II da NR-12.
- 5. Elaborar manual de instruções segundo NR-12.128.
- 6. Os circuitos elétricos de comando de partida e parada dos motores elétricos devem possuir no mínimo dois contatores, positivamente guiados, ligados em série e monitorados por interface de segurança segundo NR12-37.

Técnico Responsável pela APR:

Leandro de Oliveira Gomes Tecnólogo Automação Industrial CREA PR-/

\_\_\_\_\_\_\_\_\_\_\_\_\_\_\_\_\_\_\_\_\_\_\_\_\_\_\_\_\_\_\_\_\_\_\_\_\_\_\_\_\_\_